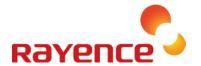

# 1417WGC/WCC

User & Installation Manual Service Manual

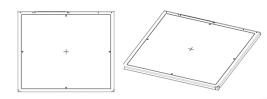

R-USM-020/021

Version: 6.0

Date: 2016-12-16

# **Preface**

Please note that this information is for proper use and safety of the equipment. The following symbols may indicate a hazardous situation in which, if not heeded, may result in serious injury or even death to the user or others, or damage to the equipment.

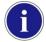

Used to emphasize essential information.

Be sure to read this information to avoid incorrect operation.

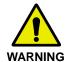

Indicates warning and safety instructions. If not adhered to, it could result in death or serious injury to the user or others.

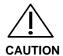

Indicates a hazardous situation which, if not heeded, may result in minor or moderate injury to the user or others, or damage to the equipment.

#### For users in the United States:

- United State federal law restricts this equipment to be used by or on the order of a physician.
- Since the X-ray exposure condition can be changed depending on the age, gender and bone density of the patient, in case of Pediatric, X-ray exposure condition can be changed by expert's judge. For further information, please refer to FDA Pediatric X-ray Imaging webpage.

http://www.fda.gov/radiationemittingproducts/radiationemittingproductsandprocedures/medicalimaging/ucm298899.htm

#### For users in other countries:

 This equipment is to be used by or on the order of a licensed person under the related laws for each country.

#### Intended use:

Digital Flat Panel X-Ray Detector is indicated for digital imaging solution designed for general radiographic system for human anatomy. It is intended to replace film or screen based radiographic systems in all general purpose diagnostic procedures. Not to be used for mammography.

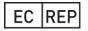

#### **VATECH Dental Manufacturing Ltd.**

Chancery House, St. Nicholas Way, Sutton, SM1 1JB, United Kingdom Tel: +44 208 652 1990, Fax: +44 208 652 1909

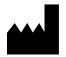

#### Rayence Co., Ltd.

14, Samsung 1-ro 1-gil, Hwaseong-si, Gyeonggi-do, Korea www.rayence.com

1417WGC/WCC iii

# Contents

|         | Prefa                      | ace                                                  | iii |  |  |
|---------|----------------------------|------------------------------------------------------|-----|--|--|
|         | Conte                      | ents                                                 | iv  |  |  |
| PART I. | User & Installation Manual |                                                      |     |  |  |
|         | 1.                         | Safety Information                                   | 8   |  |  |
|         |                            | 1.1 Safety Standard                                  | 8   |  |  |
|         |                            | 1.2 Symbols                                          |     |  |  |
|         |                            | 1.3 Warning                                          | 16  |  |  |
|         |                            | 1.4 Caution                                          | 18  |  |  |
|         |                            | 1.5 Safety Information                               | 22  |  |  |
|         |                            | 1.6 Label and Location of Attachment                 | 24  |  |  |
|         |                            | 1.7 Summary of usability specifications              | 24  |  |  |
|         | 2.                         | Product Introduction and Specification               | 25  |  |  |
|         |                            | 2.1 Product Features                                 | 25  |  |  |
|         |                            | 2.2 Product Components                               | 26  |  |  |
|         |                            | 2.3 Part Names and Functions                         | 28  |  |  |
|         |                            | 2.4 Part Specifications                              | 34  |  |  |
|         |                            | 2.5 Environmental Requirements                       | 38  |  |  |
|         |                            | 2.6 Dimensions (Unit: mm)                            | 39  |  |  |
|         | 3.                         | Installation and Calibration                         | 44  |  |  |
|         |                            | 3.1 Installation                                     | 44  |  |  |
|         |                            | 3.2 Calibration                                      | 93  |  |  |
|         | 4.                         | Usage                                                | 99  |  |  |
|         |                            | 4.1 Set Up                                           | 99  |  |  |
|         |                            | 4.2 Image Acquisition                                |     |  |  |
|         |                            | 4.3 View Images                                      | 103 |  |  |
|         |                            | 4.4 Additional Function                              | 105 |  |  |
|         | 5.                         | Maintenance                                          | 114 |  |  |
|         |                            | 5.1 Cleaning                                         | 114 |  |  |
|         |                            | 5.2 Inspection                                       | 114 |  |  |
|         |                            | 5.3 Replaceable Parts and Instruction of Replacement | 115 |  |  |
|         |                            | 5.4 Disposal or Recycling                            | 116 |  |  |
|         | 6.                         | Warranty                                             | 117 |  |  |
|         |                            | 6.1 Warranty                                         | 117 |  |  |

| PART II. | Serv | Service Manual                                                     |     |  |
|----------|------|--------------------------------------------------------------------|-----|--|
|          | 1.   | Overview                                                           | 120 |  |
|          | 2.   | FPD Manager Instruction (IP, SSID Set Up / Firmware, FPGA Update)  | 121 |  |
|          |      | 2.1 Detector IP Address Set Up                                     | 121 |  |
|          |      | 2.2 SSID, PSK (Pre-Shared Key) Set Up                              | 123 |  |
|          |      | 2.3 Firmware, FPGA Update                                          | 125 |  |
|          |      | 2.4 Set Windows Firewall to use FPD_Manager (For Win 7)            | 127 |  |
|          | 3.   | Multi Detector Set Up                                              | 129 |  |
|          | 4.   | Troubleshooting                                                    | 133 |  |
|          |      | 4.1 LAN Connection Issue                                           | 133 |  |
|          |      | 4.2 Lost IP Address (Use one of the methods below)                 | 135 |  |
|          |      | 4.3 Auto Trigger Mode                                              | 136 |  |
|          | Supp | lement.1 Wireless AP Set Up Instruction (WAP Model: ASUS RT-AC66U) | 137 |  |
|          | Supp | lement.2 Recommended Generator Specification                       | 140 |  |
|          | Supp | lement.3 Recommended exposure condition table                      | 141 |  |

1417WGC/WCC v

# **PART I. User & Installation Manual**

|          | Safety Information                     | 8  |
|----------|----------------------------------------|----|
| 2.       | Product Introduction and Specification | 25 |
| 3.       | Installation and Calibration           | 37 |
| ŀ.       | Usage                                  | 69 |
| 5.       | Maintenance                            | 81 |
| <b>.</b> | Warranty                               | 84 |

# 1. Safety Information

# 1.1 Safety Standard

#### 1.1.1 Medical Device Classification

| Item                                                                          | Description                                                                               |
|-------------------------------------------------------------------------------|-------------------------------------------------------------------------------------------|
| Classification by protection type against Electric Shock                      | Class I or Internally Powered Equipment                                                   |
| Classification according to the degree of protection against ingress of water | IPX6                                                                                      |
| Mode of operation                                                             | Continuous Operation                                                                      |
| Environment of Use                                                            | This equipment is not suitable for use in the presence of flammable anesthetic or oxygen. |

## 1.1.2 Regulations

## 1. Safety and Electromagnetic Compatibility Information

| Item              | Description                                                  |
|-------------------|--------------------------------------------------------------|
| IEC/EN/UL 60601-1 | Medical electrical equipment                                 |
| IEC/EN/OL 60601-1 | Part 1: General requirements for safety                      |
|                   | Medical electrical equipment                                 |
| IEC/EN 60601-1-2  | Part 2: Electromagnetic compatibility-requirements and tests |

This equipment has been tested and found to comply with the limits for medical devices in IEC 60601-1-2. These limits are designed to provide reasonable protection against harmful interference in a typical medical installation.

This equipment generates, uses and can radiate radio frequency energy. If not installed and used in accordance with the instructions, it may cause harmful interference to other devices in the vicinity. However, there is no guarantee that interference will not occur in a particular installation. If this equipment does cause harmful interference to other devices, which can be determined by turning the equipment off and on, the user is encouraged to try to correct the interference by one or more of the following measures.

- Reorient or relocate the equipment.
- Increase the separation between the equipment.
- Connect the equipment into an outlet on a circuit different from that to which the other devices are connected.
- Contact Rayence Customer Service team or authorized agent for help.

#### 2. Radio Frequency compliance

#### FCC (For USA)

- FCC ID: QIIRYRWM001A
- 5.15- 5.25 GHz band is restricted to indoor operations only.
- Host device of the approved module shall be marked with the following item:
- Contains Transmitter Module FCC ID: QIIRYRWM001A
- Compliance with FCC requirement 15.407(c)

Data transmission is always initiated by software, which is the passed down through the MAC, through the digital and analog baseband, and finally to the RF chip. Several special packets are initiated by the MAC. These are the only ways the digital baseband portion will turn on the RF transmitter, which it then turns off at the end of the packet. Therefore, the transmitter will be on only while one of the aforementioned packets is being transmitted. In other words, this device automatically discontinues transmission in case of either absence of information to transmit or operational failure.

This device complies with part 15 of the FCC Rules. Operation is subject to the following two conditions: (1) This device may not cause harmful interference, and (2) this device must accept any interference received, including interference that may cause undesired operation.

#### FCC CAUTION

Changes or modifications not expressly approved by the party responsible for compliance could void the user's authority to operate the equipment. This transmitter must not be colocated or operated in conjunction with any other antenna or transmitter.

When installing it in a mobile equipment

This equipment complies with FCC radiation exposure limits set forth for an uncontrolled environment and meets the FCC radio frequency (RF) Exposure Guidelines in Supplement C to OET65. This equipment has very low levels of RF energy that it deemed to comply without maximum permissive exposure evaluation (MPE). But it is desirable that it should be installed and operated keeping the radiator at least 20cm or more away from person's body (excluding extremities: hands, wrists, feet and ankles).

When you use the detector with wire mode, the wireless function is automatically off.

5150-5250 MHz band is restricted to indoor operations only.

#### IC Notice (For CANADA)

#### IC: 10742A-RWM001A

This Class A digital apparatus complies with Canadian ICES-003

Host device of the approved module shall be marked with the following item: Contains Transmitter Module Radio Certification No.: 10742A - RWM001A

This device complies with Industry Canada licence-exempt RSS standard(s). Operation is subject to the following two conditions: (1) this device may not cause interference, and (2) this device must accept any interference, including interference that may cause undesired operation of the device.

Le present appareil est conforme aux CNR d'Industrie Canada applicables aux appareils radio exempts de licence. L'exploitation est autorisee aux deux conditions suivantes: (1) l'appareil ne doit pas produire de brouillage, et (2) l'utilisateur de l'appareil doit accepter tout brouillage radioelectrique subi, meme si le brouillage est susceptible d'en compromettre le fonctionnement.

## **R&TTE Notice (European Union)**

The product compliance to the Directive 1999/5/EC as radio equipment and telecommunications terminal equipment.

Authorized by Notified Body EMCC(code no.: 0678)

5150-5250 MHz band is restricted to indoor operations only.

#### Japan Ratio Raw (For Japan)

Type Certification No.: 011-170018

#### 3. Electro-Magnetic Compatibility Information

#### **Electro-Magnetic Emissions**

This 1417WCC/WGC is intended for use in the electromagnetic environment specified below.

The customer or the user of the 1417WCC/WGC should assure that it is used in such an environment.

| Immunity Test                                             | Compliance | Electromagnetic Environment – Guidance                                                                                                    |
|-----------------------------------------------------------|------------|----------------------------------------------------------------------------------------------------|
| RF Emissions CISPR 11                                     | Group 1    | The 1417WCC/WGC uses RF energy only for its internal function. Therefore, its RF emissions are very low and are not likely to cause any interference in nearby electronic equipment.                                                                                                    |
| RF Emissions CISPR 11                                     | Class A    | The 1417WCC/WGC is suitable for use in all establishments, including domestic establishments                                                                                                    |
| Harmonic emissions<br>IEC 61000-3-2                       | Class A    | and those directly connected to the public low-voltage<br>power supply network that supplies buildings used for<br>domestic purposes. provided the following warning is                                                                                                    |
| Voltage fluctuations / Flicker<br>emissions IEC 61000-3-3 | Complies   | heeded: Warning: This equitpment/system is intended for use by healthcare professionals only, This equipment/system may cause radio interference or may disrupt the operation of nearby equipment. It may be necessary to take mitigation measures, such as reorenting or relocating the 1417WCC/WGC or shielding the location. |

# **Electro-Magnetic Immunity**

This 1417WCC/WGC is intended for use in the electromagnetic environment specified below.

The customer or the user of the 1417WCC/WGC should assure that it is used in such an environment.

| Immunity Test                                                                                                    | IEC 60601-1-2 Test Level                                                                                             | Compliance Level            | Electromagnetic environment – guidance                                                                                                    |
|----------------------------------------------------------------------------------------------------|----------------------------------------------------------------------------------------------------|-----------------------------|----------------------------------------------------------------------------------------------------|
| Electrostatic<br>discharge (ESD)<br>IEC 61000-4-2                                                                        | ± 6 kV contact<br>± 8 kV air                                                                                         | IEC 60601-1-2 Test<br>level | Floors should be wood, concrete or ceramic tiles. If floors are covered with synthetic material, relative humidity should be at least 30%.                                                                                                    |
| Electrical fast<br>transient/burst<br>IEC 61000-4-4                                                                      | ± 2 kV for power supply lines<br>± 1 kV for input/output lines                                                       | IEC 60601-1-2 Test<br>level | Mains power quality should be that of a typical commercial or hospital environment.                                                                                                    |
| Surge<br>IEC 61000-4-5                                                                                                   | ± 1 kV line(s) to lines(s)<br>± 2 kV line(s) to earth                                                                | IEC 60601-1-2 Test<br>level | Mains power quality should be that of a typical commercial or hospital environment.                                                                                                    |
| Voltage dips,<br>short<br>interruption, and<br>voltage<br>variations on<br>power supply<br>input lines<br>IEC 60601-4-11 | <5% <i>U</i> τ for 0.5cycle  40% <i>U</i> τ for 5, 6 cycles  70% <i>U</i> τ for 25, 30 cycles  <5% <i>U</i> τ for 5s | IEC 60601-1-2 Test<br>level | Mains power quality should be that of a typical commercial or hospital environment. If the user of the 1417WCC/WGC requires continued operation during power mains interruptions, it is recommended that the 1417WCC/WGC be powered from an uninterruptible power source or battery. |
| Power<br>frequency<br>(50/60 Hz)<br>IEC 61000-4-8                                                                        | 3.0 A/m                                                                                                    | IEC 60601-1-2 Test<br>level | Power frequency magnetic fields should be at levels characteristic of a typical location in a typical commercial or hospital environment.                                                                                                    |

NOTE UT is the a.c mains voltage prior to application of the test level.

| Immunity Test                | IEC 60601-1-2 Test Level   | Compliance Level | Electromagnetic environment – guidance                                                                                                    |
|------------------------------|----------------------------|------------------|----------------------------------------------------------------------------------------------------|
| Conducted RF<br>IEC61000-4-6 | 3 Vrms<br>150 kHz to 80MHz | 3 Vrms           | Portable and mobile RF communications equipment should be used no closer to any part of the 1417WCC/WGC, including cables, than the recommended separation distance calculated from the equation applicable to the frequency of the transmitter. Recommended separation distance $d = \left[\frac{3.5}{V_1}\right]\sqrt{P}$                                                                                                    |
| Radiated RF<br>IEC61000-4-3  | 3 V/m<br>80 MHz to 2.5GHz  | 3 V/m            | Recommended separation distance $d = \left[\frac{3.5}{E_1}\right] \sqrt{P} \text{ 80 MHz to 800 MHz}$ $d = \left[\frac{7}{E_1}\right] \sqrt{P} \text{ 800 MHz to 2.5 GHz}$ Where $P$ is the maximum output power rating of the transmitter in watts (W) according to the transmitter manufacturer and $d$ is the recommended separation distance in meters (m). Field strengths from fixed RF transmitters, as deter-mined by an electromagnetic site survey, (a) Should be less than the compliance level in each frequency range (b). Interference may occur in the vicinity of equipment marked with the following symbol: |

**Note 1)** UT is the A.C. mains voltage prior to application of the test level.

Note 2) At 80 MHz and 800 MHz, the higher frequency range applies.

**Note 3)** These guidelines may not apply in all situations. Electromagnetic propagation is affected by absorption and reflection from structures, objects and people.

(a) Field strengths from fixed transmitters, such as base stations for radio (cellular/cordless) telephones and land mobile radios, amateur radio, AM and FM radio broadcast and TV broadcast cannot be predicted theoretically with accuracy. To assess the electromagnetic environment due to fixed RF transmitters, an electromagnetic site survey should be considered. If the measured field strength the location in which the 1417WCC/WGC is used exceeds the applicable RF compliance level above, the 1417WCC/WGC should be observed to verify normal operation. If abnormal performance is observed, additional measures may be necessary, such as re-orienting or relocating the 1417WCC/WGC.

(b) Over the frequency range 150 kHz to 80 MHz, field strengths should be less than 3 V / m.

# Recommended separation distance between portable and mobile RF communications equipment and the 1417WCC/WGC

The 1417WCC/WGC is intended for use in an electromagnetic environment in which radiated RF disturbances are controlled. The user of the 1417WCC/WGC can help prevent electromagnetic interference by maintaining a minimum distance between portable and mobile RF communications equipment (transmitters) and the 1417WCC/WGC as recommended below, according to the maximum output power of the communications equipment.

|                                | Separation distance (m) according to frequency of transmitter |                                            |                                          |  |
|--------------------------------|---------------------------------------------------------------|--------------------------------------------|------------------------------------------|--|
| Rated maximum output power (W) | 150kHz to 80MHz                                               | 80MHz to 800MHz                            | 800MHz to 2.5GHz                         |  |
| of transmitter                 | $d = \left[\frac{3.5}{V_1}\right]\sqrt{P}$                    | $d = \left[\frac{3.5}{E_1}\right]\sqrt{P}$ | $d = \left[\frac{7}{E_1}\right]\sqrt{P}$ |  |
| 0.01                           | 0.12                                                          | 0.12                                       | 0.23                                     |  |
| 0.1                            | 0.38                                                          | 0.38                                       | 0.73                                     |  |
| 1                              | 1.2                                                           | 1.2                                        | 2.3                                      |  |
| 10                             | 3.8                                                           | 3.8                                        | 7.3                                      |  |
| 100                            | 12                                                            | 12                                         | 23                                       |  |

For transmitters rated at a maximum output power not listed above, the recommended separation distance (d) in meters (m) can be estimated using the equation applicable to the frequency of the transmitter, where P is the maximum output power rating of the transmitter in watts (W) according to the transmitter manufacturer.

Note 1) At 80 MHz and 800 MHz, the separation distance for the higher frequency range applies.

**Note 2)** These guidelines may not apply in all situations. Electromagnetic propagation is affected by absorption and reflection from structures, objects, and people.

# 1.2 Symbols

| Symbols              | Descriptions                                                                                                    |
|----------------------|----------------------------------------------------------------------------------------------------|
|                      | Refer to instruction manual / booklet                                                                                                    |
| []i                  | Consult instructions for use                                                                                                    |
| $\sim$               | Alternate current                                                                                                    |
|                      | Protective earth (Ground)                                                                                                    |
| $\bigcirc$           | Off (power : disconnect from the main switch)                                                                                                    |
|                      | On (power : connect from the main switch)                                                                                                    |
|                      | On / Off (button type)                                                                                                    |
| WARNING              | Warning                                                                                                    |
| CAUTION              | Caution                                                                                                    |
|                      | To indicate a reference to the X-ray tube, for example to identify the surface of a component such as a focused ant scatter grid, that has to be oriented towards the X-ray tube. |
| <b>†</b>             | This is a Type B applied part according to UL 60601-1 and IEC 60601-1.                                                                                                    |
|                      | Handle with care                                                                                                    |
|                      | Non-ionizing radiation                                                                                                    |
| < 150 kg<br>< 330 lb | Partial Pressure Limit                                                                                                    |
| < 300 kg<br>< 661 lb | Overall Pressure                                                                                                    |
| i                    | Read carefully                                                                                                    |
|                      | Manufacturer                                                                                                    |
|                      | Date of manufacture                                                                                                    |

| Symbols                  | Descriptions                                                                                                    |
|--------------------------|----------------------------------------------------------------------------------------------------|
| SN                       | Serial number                                                                                                    |
| Z                        | WEEE : Waste Electrical and Electronic Equipment                                                                                                    |
| EC REP                   | Authorized representative in the European community.                                                                                                    |
|                          | Batteries Marking (Battery Directive 2006/66/EC)                                                                                                    |
| C € 0120                 | CE symbol grants the equipment compliance to the European Directive for Medical Devices 93/42/EEC as a class □a device and 1999/5/EC. Authorized by <b>Notified Body SGS (code no.:0120) of British</b> |
| <b>C</b> €0678①          | CE symbol for wireless                                                                                                    |
| <b>c \$18 US</b> E348364 | Recognized Component Mark for Canada and the United States                                                                                                    |
|                          | For Korea<br>Symbol for safety                                                                                                    |
| PS<br>E                  | For Japan Product Safety of Electrical Appliance & Materials                                                                                                    |
|                          | For JAPAN Japan Radio Law Certification                                                                                                    |
| <del>**</del> *          | Keep dry                                                                                                    |
| Ţ                        | Fragile, handle with care                                                                                                    |
| <u>††</u>                | This side up                                                                                                    |
| <u>4</u>                 | 4 layer stacking                                                                                                    |
|                          | Temperature limit                                                                                                    |

# 1.3 Warning

#### **Environment of Use and Storage**

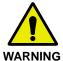

- Follow the specified process of operational instructions written in this manual for the safety of the users and patients.
- Does not use or store the detector near any flammable chemicals such as thinner, benzene, etc. Also, this detector is not a category AP or APG equipment. If chemicals are spilled or evaporate, it may result in fire or electric shock through contact with electric parts inside the detector. Also, some disinfectants are flammable. Be sure to take care when using them.

#### Connection

- Do not connect the detector with anything other than specified. Otherwise, it may result in fire or electric shock.
- To avoid the risk of electric shock, this detector must only be connected to supply mains with protective earth.
- Do not touch SIP/SOP and the patient simultaneously. There is a risk of electric shock from current leakage.

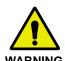

- Additional equipment connected to medical electrical equipment must comply with the respective IEC or ISO standards (e.g. IEC 60950 for data processing equipment). Furthermore all configurations shall comply with the requirements for medical electrical systems (see IEC 60601-1-1 or clause 16 of the 3 Ed. of IEC 60601-1, respectively). Anybody connecting additional equipment to medical electrical equipment configures a medical system and is therefore responsible that the system complies with the requirements for medical electrical systems. Attention is drawn to the fact that local laws take priority over the above-mentioned requirements. If in doubt, contact Rayence Customer Service team or authorized agent.
- Equipment connected to the detector and in the patient environment must be powered from a medically-isolated power source or must be a medically-isolated device. Equipment powered from a non-isolated source can result in chassis leakage currents exceeding safe levels. Chassis leakage current created by an accessory or device connected to a non-isolated outlet may add to the chassis leakage current of the detector.

#### Handling

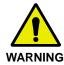

- Always be sure to keep checking the condition of the system and the patient to ensure they are normal during the use of the detector. If any problem is found, take appropriate measures, such as stopping the operation of the detector, as required.
- Never disassemble or modify the detector as it may result in fire or electric shock. Also, since the detector incorporates parts that may cause electric shocks and other hazardous parts, touching them may cause death or serious injury.
- Do not hit or drop the detector. The detector may be damaged if it receives a strong jolt, which may result in fire or electric shock if the detector is used without being repaired.

#### When Problem Occurs

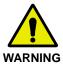

Should any of the following occur, immediately turn OFF the power of each detector, unplug the power supply cord from the AC outlet, and contact Rayence Customer Service team or authorized agent.

- When there is smoke, odd smell or abnormal sound.
- When liquid has been spilled into the detector or a metal object has entered through an

opening.

When the detector has been dropped and it is damaged.

#### Maintenance and Inspection

For safety reasons, be sure to turn off the power of the detector when the following inspections are going to be performed. Otherwise, it may result in electric shock.

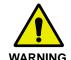

When the detector is going to be cleaned, be sure to turn off the power of each detector, and unplug the power cable from the AC outlet.

Do not use any type of solvent, such as benzene. Otherwise, fire or electric shock may result.

Wear waterproof gloves to protect your hands from direct contact with IPA (Isopropylalcohol) or any other liquid.

 Maintenance of the detector should be done by an authorized service provider. If problem still cannot be corrected, it may result in fire or electric shock.

#### **Wireless Connection**

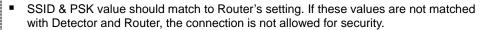

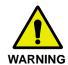

- Avoid using co-channel or adjacent-channel with other wireless devices for high quality wireless performance.
- Transmitting omnidirectional radio wave and sending same information to different place at once is against the law.
   Any service related to the human life safety cannot be supported since this wireless
- detector has potential electric wave interference.

  This wireless detector has potential electric wave interference during use.

#### 1.4 Caution

#### **Environment of Use and Storage**

Do not install the detector in a location with the conditions listed below. Otherwise, it may result in failure or malfunction, cause fire or injury.

- Close to facilities where water is used.
- Where it will be exposed to direct sunlight.
- Close to air-conditioner or ventilation equipment.
- Close to heat source such as a heater.
- Prone to vibration
- Insecure place.
- Dusty environment.
- Saline or sulfurous environment.
- High temperature or humidity.
- Freezing or condensation.

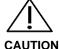

Do not place the storage case in a location with the conditions listed below.

- Where the cable of the detector unit will be strongly pulled when the detector is put into the case, otherwise, the cable may be damaged, resulting in fire or electric shock.
- Where someone might get their foot caught in the cable of the detector.
- Non-medical equipment such as the battery charger, access point cannot be used in patient's vicinity.

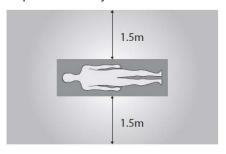

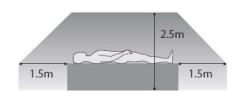

#### Handling

Applied part: CFRP (Carbon Fiber Reinforced Plastic)
 Applied part having contact with the patient for a time "t": 1 min ≤ t < 10 min</li>

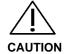

- If contact over 24 hours on CFRP (Carbon Fiber Reinforced Plastic) of detector, it could be cause skin irritation.
- In order to prevent infection, please wipe the CFRP (Carbon Fiber Reinforced Plastic) with a soft cloth moistened with IPA (Isopropyl-alcohol) liquid. Wear waterproof gloves to protect your hands from direct contact with IPA or any other liquid.
- For safety reasons, be sure to turn off the power of each equipment when detector is not used.
- This detector is contraindicated for pregnant woman.

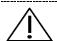

#### **Location of Cables**

Make sure all cables are located so that they cannot be stepped on, tripped over, or

#### CAUTION

otherwise subjected to damage or stress.

#### **Maintenance and Inspection**

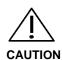

- For safety reasons, be sure to inspect the detector before using it. In addition, carry out a regular inspection at least once a year.
- If the detector is defective, do not disassemble the detector randomly. Maintenance of the detector should be done by an authorized service provider. Please contact Rayence Customer Service team or authorized agent.
- Be sure to check the user's manual for replaceable components.

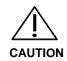

#### **Modifications**

 Any changes or modifications in construction of this detector which are not expressly approved by the party responsible for compliance could void the user's authority to operate the detector.

#### **Battery**

- Do not let the detector or battery come in contact with liquids. Liquids can get into the detector's circuits, leading to corrosion. Even when the detector appears to be dry and appears to operate normally, the circuitry could slowly corrode and pose a safety hazard. If the battery gets wet, have them checked by authorized agent or contact Rayence Customer Service team, even if they appear to be working properly.
- Do not place your battery near a heat source. Excessive heating can damage the detector or the battery and could cause the detector or the battery to explode.
- Do not dry a wet or damp battery with an appliance or heat source such as a microwave oven, hair dryer, iron, or radiator.

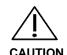

- Do not dispose of the detector or the battery in a fire. The detector or the battery may explode when overheated.
- Use only Rayence-approved batteries [Model: RB37WHA] and recharge your battery only with Rayence-approved chargers [Model: RC120WA/RMC001A] which are specifically designed for your detector.
- Use of a non-Rayence-approved battery or charger may present a risk of fire, explosion, leakage, or other hazard. Rayence's warranty does not cover damage to the detector caused by non-Rayence-approved batteries and/or chargers.
- Misuse or use of incompatible batteries and charging detectors could result in damage to the detector and a possible risk of fire, explosion, or leakage, leading to serious injuries, damages to your detector, or other serious hazard.
- Check the battery status frequently to avoid battery empty. When the low battery LED
  of detector is turned on, change the battery or charge the battery using cable.

#### Recommendations to equipment manufacturers and battery assemblers

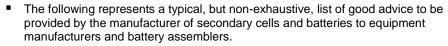

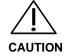

- Do not dismantle, open or shred cells. Batteries should be dismantled only by trained personnel. Multicell battery cases should be designed so that they can be opened only with the aid of a tool.
- Do not short-circuit a cell or battery. Do not store cells or batteries haphazardly in a box or drawer where they may short-circuit each other or be short-circuited by conductive materials.
- Do not remove a cell or battery from its original packaging until required for use.
- Do not expose cells or batteries to heat or fire. Avoid storage in direct sunlight.

- Do not subject cells or batteries to mechanical shock.
- In the event of a cell leaking, do not allow the liquid to come into contact with the skin or eyes. If contact has been made, wash the affected area with copious amounts of water and seek medical advice.
- Equipment should be designed to prohibit the incorrect insertion of cells or batteries and should have clear polarity marks. Always observe the polarity marks on the cell, battery and equipment and ensure correct use.
- Do not mix cells of different manufacture, capacity, size or type within a battery.
- Seek medical advice immediately if a cell or battery has been swallowed.
- Consult the cell/battery manufacturer on the maximum number of cells, which may be assembled in a battery and on the safest way in which cells may be connected.
- A dedicated charger should be provided for each equipment. Complete charging instructions should be provided for all secondary cells and batteries offered for sale.
- Keep cells and batteries clean and dry.
- Wipe the cell or battery terminals with a clean dry cloth if they become dirty.
- Secondary cells and batteries need to be charged before use. Always refer to the cell
  or battery manufacturer's instructions and use the correct charging procedure.
- Do not maintain secondary cells and batteries on charge when not in use.
- After extended periods of storage, it may be necessary to charge and discharge the cells or batteries several times to obtain maximum performance.
- Secondary cells and batteries give their best performance when they are operated at normal room temperature.
- Retain the original cell and battery literature for future reference.
- When disposing of secondary cells or batteries, keep cells or batteries of different electrochemical systems separate from each other.
- Contact the Rayence Customer Service team to destroy a battery.

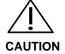

#### Recommendations to the end-users

The following represents a typical, but not exhaustive list of good advice to be provided by the equipment manufacturer to the end-user.

- Do not dismantle, open or shred secondary cells or batteries.
- Do not expose cells or batteries to heat or fire. Avoid storage in direct sunlight.
- Do not short-circuit a cell or a battery. Do not store cells or batteries haphazardly in a box or drawer where they may short-circuit each other or be short-circuited by other metal objects.
- Do not remove a cell or battery from its original packaging until required for use.
- Do not subject cells or batteries to mechanical shock.
- In the event of a cell leaking, do not allow the liquid to come in contact with the skin or eyes. If contact has been made, wash the affected area with copious amounts of water and seek medical advice.
- Do not use any charger other than that specifically provided for use with the equipment.
- Observe the plus (+) and minus (-) marks on the cell, battery and equipment and ensure correct use.
- Do not use any cell or battery which is not designed for use with the equipment.
- Do not mix cells of different manufacture, capacity, size or type within a device.
- Keep cells and batteries out of the reach of children.
- Seek medical advice immediately if a cell or a battery has been swallowed.
- Always purchase the correct cell or battery for the equipment.
- Keep cells and batteries clean and dry.
- Wipe the cell or battery terminals with a clean dry cloth if they become dirty.
- Secondary cells and batteries need to be charged before use. Always use the correct charger and refer to the manufacturer's instructions or equipment manual for proper charging instructions.
- Do not leave a battery on prolonged charge when not in use.
- After extended periods of storage, it may be necessary to charge and discharge the cells or batteries several times to obtain maximum performance.
- Secondary cells and batteries give their best performance when they are operated at normal room temperature (20 °C ± 5 °C).
- Retain the original product literature for future reference.
- Use only the cell or battery in the application for which it was intended.
- When possible, remove the battery from the equipment when not in use.
- Dispose of properly.
- Contact the Rayence Customer Service team to destroy a battery.

# 1.5 Safety Information

#### **Preparation**

- Be sure to connect the cables to the proper connectors. Otherwise, the detector may malfunction or may be damaged.
- The power supply provided by Rayence is designed for the detector from Rayence. Please contact Rayence, if any other type of power supply is needed to be used.
- Be sure to fully charge the battery before use. Charge the battery on the day of examination or on the previous day.
- Battery slowly discharges even when not in use. The battery may have expired if it discharges immediately after being fully charged. You can purchase an optional battery to replace an exhausted one.
- The battery charger provided by Rayence is designed for the dedicated battery.
- When the detector will not be used for some time, remove the battery.

#### **Handling**

 Handle the detector carefully, as it may become damaged if it is hit, dropped, or receives a strong jolt.

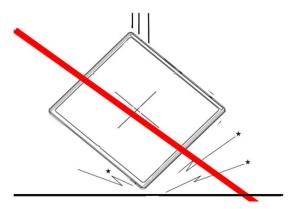

 Be sure to use the detector on a flat place so it will not bend. Otherwise, the detector may be damaged.

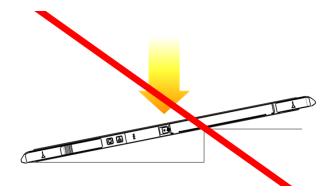

- Be sure to check the detector daily and confirm that it works properly. Sudden heating of the room in cold areas will cause condensation to form on the detector. In this case, wait until condensation disappears before performing exposure. If the detector is used with condensation formed on it, problems may occur in the quality of the detector. When an air-conditioner is going to be used, be sure to raise/lower the temperature gradually so that a difference in temperature in the room and in the detector does not occur, to prevent forming of condensation. Follow the recommended proper Room temp.
- Do not use the detector near devices generating a strong magnetic field. Doing so may produce image noise or artifacts.
- Keep the connectors free from being in contact with the patient.
- Connectors are intended to be connected to an external device and must follow IEC standards.
- Do not apply excessive weight to the detector. Otherwise, the detector may be damaged.

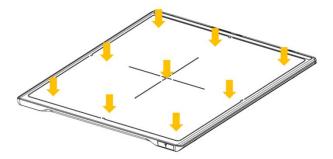

Overall Pressure: 150kg(330lb) over the whole area of detector window.

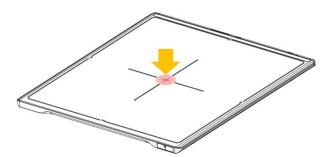

Partial Pressure: 100kg(220lb) on an area 40 mm in diameter.

#### **Disinfection and Cleaning**

- Do not spray disinfectants or detergents on the detector.
- When cleaning the detector, be sure to turn off the power, and unplug the power cable from the AC outlet.
- Do not use any flammable chemicals such as thinner, benzene for cleaning. Otherwise, fire or electric shock may result.
- Wear waterproof gloves to protect your hands from direct contact with disinfectants or detergents.

#### 1.6 Label and Location of Attachment

Refer to the back of the device for details.

# 1.7 Summary of usability specifications

#### **Medical purposes**

Provision and reading of disease and injury diagnostic images

#### **Patient groups**

- No patient population exists who uses or is in contact with the device.
- Patient population for the X-ray images read is not specified.

# Parts of body or organizations to which the device is mounted or that interact with the device

Detector contacts the body surface of a patient and an operator.

#### Significant physical and performance characteristics

Refer to 2.4 Part Specifications in this manual

#### Operating principles

Flat panel detector is a system that can acquire, save, process and transfer digital images of an area of interest taken with X-ray. X-ray beam entering the X-ray imaging sensor is converted into visible light by scintillation layer of the sensor. The amorphous silicon (a-Si) and Photo Diode on TFT Array of the sensor further converts visible light into electric signal. Electric signals are amplified and converted to digital signals to form image data. Obtained image data is transferred to the computer via Ethernet or Wi-Fi interface and visually displayed on the monitor screen.

#### Intended user profile

No special training is required to use this device. The intended users of this device are as follows.

A professional in good health with specialist knowledge/ qualifications who has fully understood the content of this document. (Such as a doctor or radiological technologist)

# 2. Product Introduction and Specification

#### 2.1 Product Features

The 1417WGC/WCC are wireless digital flat panel detectors that has been designed for a faster, more streamlined approach to digital radiography systems.

The 1417WGC/WCC detectors utilize a combination of propriety TFT glass and high quality scintillators, which along with a pixel pitch of 127/140 microns and 3.9 lp/mm(127), 3.5 lp/mm(140) of resolution, assures delivery of sharp, high quality images.

The 1417WGC/WCC detector contains a built-in Access Point (AP) enabling images to be directly sent to a Wi-Fi connected computer within seconds. Built-in image memory storage permits taking images where a computer connection is not available and also prevents lost images should there be an interruption of power. Whether an image was taken with the detector in the portrait or landscape position, the auto image rotation function allows images to be displayed in the correct orientation.

These features, coupled with an auto-trigger signal sensing technology that allows the detectors to be used without generator integration, makes the 1417WGC/WCC the ideal flat panel detector solutions for both fixed and portable applications.

# 2.2 Product Components

# 2.2.1 Basic Components

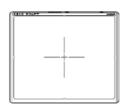

Detector 1EA

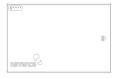

Battery 2EA

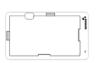

Charger Adaptor 1EA &
Mobile charger adaptor 1EA

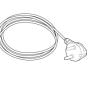

AC power cord 1EA (110V or 220V 1.8m)

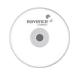

Installation CD 1EA

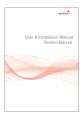

Manual 1EA

# 2.2.2 Optional Components

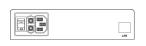

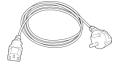

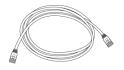

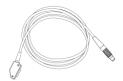

Power supply 1EA

AC power cord 1EA (110V or 220V 1.8m)

LAN cable 1EA (CAT 6, 10m) (straight-through)

Link Cable (7m)

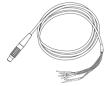

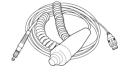

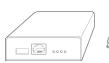

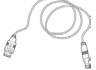

Trigger Cable 1EA

P-interface Cable 1EA

AGI Box 1EA & USB Cable 1EA

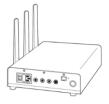

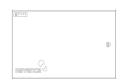

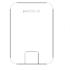

RAP001A Additional battery

IrDA module 1EA & Micro USB cable 1EA

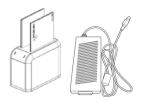

Battery charger 1EA & Battery charger adapte 1EAr

## 2.3 Part Names and Functions

#### 2.3.1 Detector

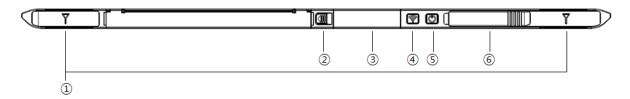

- 1. Wireless Antenna
- 2. Battery Unlock button

This is an unlock button to remove battery

3. IrDA & OLED window

IrDA module can communicate with infrared ray and inform the product status.

4. Mode select button & LED indicator

| Mode Change        |
|--------------------|
| Press the 1 second |

Indication the status of detector

| Name of LED | Status of LED Status of product         |                        |
|-------------|-----------------------------------------|------------------------|
|             | Orange on                               | Station mode(wireless) |
|             | Green on                                | AP mode(wireless)      |
| Mode        | Off                                     | Wired mode             |
|             | Blinking Orange and Green alternatively | Sleep mode             |

#### 5. Power button & LED indicator

| Name of LED | Status of LED Status of produc |                        |
|-------------|--------------------------------|------------------------|
|             | Green                          | Power on               |
| Power       | Blinking green                 | Power booting          |
|             | Red                            | Low battery            |
|             | Red                            | (Battery remain 0~7%)  |
|             | Orange                         | Low battery            |
|             | Grange                         | (Battery remain 7~15%) |

#### 6. Link cable connector

Use for data transfer and charging battery while wired mode is in use (Connect between detector and power supply.)

# 2.3.2 Battery & Mobile charger

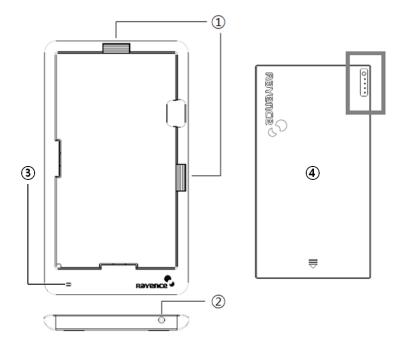

1. Battery unlock level

This is an unlock-level to remove battery

**2.** Power connector

Connects to the mobile charger adapter

3. LED Indicator

Display battery charging status.

| LED Color | Battery Status |
|-----------|----------------|
| Green     | Fully charged  |
| Orange    | Charging       |
| Red       | Error          |

4. Battery: Rechargeable Lithium Ion battery(Charging Time-3 hrs)

In the diagram above, the box shows where the remaining battery percentage is displayed.

| Battery Remain Indicator | Battery Level |
|--------------------------|---------------|
|                          | 75~100 %      |
|                          | 50~75 %       |
|                          | 25~50 %       |
|                          | 0~25 %        |

## 2.3.3 RAP001A (Optional)

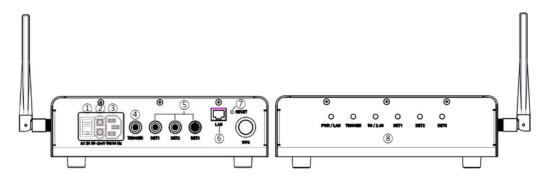

#### 1. Switch

Power On/Off switch

#### 2. Fuse

T3.15 AL 250V

#### 3. Power plug connector

Connects to the AC power cord

#### 4. Trigger connector

This is a connector to synchronize the detector and generator. Connect the RAP001A to the generator by using a P-interface cable or trigger cable.

#### 5. Link connector 1~3

Use for data transfer and charging battery while detector is in use (Connect between detector and RAP001A), Up to three detector can be connected

#### 6. LAN connector

Ethernet port for transmitting an image/command between the detector and PC

#### 7. Reset button

Reset all settings to default values

#### 8. Indicating the status of RAP001A

| LED     | LED Color      | Status                                                                                                  |
|---------|----------------|----------------------------------------------------------------------------------------------------|
| PWR/LAN | Red            | Turned on while booting after connecting with power supply.  Turned off upon the completion of booting. |
|         | Blinking Green | Connected with PC LAN                                                                                   |
| TRIGGER | Red            | Trigger READY DONE                                                                                      |
| IRIGGER | Green          | Trigger READY IN                                                                                        |
|         | Red            | Frequency of 2.4GHz                                                                                     |
| 5G/2.4G | Green          | Frequency of 5GHz                                                                                       |
|         | Yellow         | Frequency of 2.4GHz and 5GHz                                                                            |
| DET1    | Green          | Connected with detector of port1                                                                        |
| DET2    | Green          | Connected with detector of port2                                                                        |
| DET3    | Green          | Connected with detector of port3                                                                        |

## 2.3.4 AGI Box (Optional)

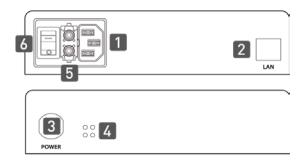

1. Power Plug Connector

Connects to the AC power cord

2. LAN Connector

Ethernet port for transmitting an image/command between the detector and PC

3. Link Connector

Used for charging the battery while the detector is in use (Connect the detector and power supply)

4. LED Indicator

Display status of the power supply.

| Color | Status | Power Status |
|-------|--------|--------------|
| Green | On     | Power on     |

5. Fuse

T3.15 AL 250V

6. Switch

Power On/Off switch

## 2.3.5 AGI Box (Optional)

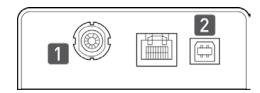

7. Trigger Connector

This is a connector to synchronize the detector and generator. Connect the AGI to the generator by using a P-interface cable or trigger cable.

8. USB Connector

This is a connector for communication between the AGI and PC. Connect the AGI to the PC by using a USB cable.

# 2.3.6 IrDA module (Optional)

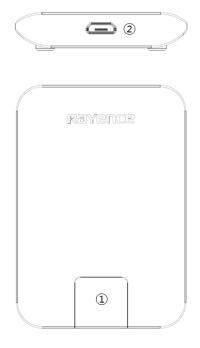

#### 1. IrDA window

Window for communicating intrared with Detector

#### 2. Micro USB connector

Connector for communication with IrDA and PC connect the PC through the Micro USB cable.

# 2.3.7 Battery & Charger (Optional)

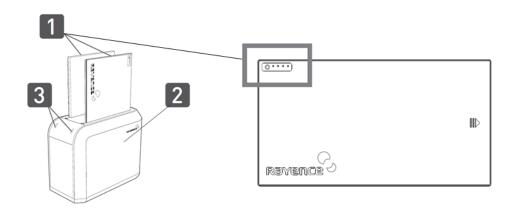

1. Battery: Rechargeable Lithium Ion battery(Charging Time-3 hrs)

In the diagram above, the box shows where the remaining battery percentage is displayed.

| Battery Remain Indicator | Battery Level |
|--------------------------|---------------|
|                          | 75~100 %      |
|                          | 50~75 %       |
|                          | 25~50 %       |
|                          | 0~25 %        |

2. Battery Charger: Two port cradle type

#### 3. LED Indicator

Display battery charging status.

| LED Color | Battery Status |
|-----------|----------------|
| Green     | Fully charged  |
| Orange    | Charging       |
| Red       | Error          |

# 2.4 Part Specifications

# 2.4.1 Detector

| Parameter                  |                                                                                                    | Spec.                                                                                   | Unit   |
|----------------------------|----------------------------------------------------------------------------------------------------|-----------------------------------------------------------------------------------------|--------|
| Sensor Type                | Amorphous Si                                                                                                    | licon with TFT (Single panel)                                                           | -      |
| Scintillator Type          |                                                                                                    | 1417WCC_127/140 - Csl:Tl<br>1417WGC_127/140 - Gd <sub>2</sub> O <sub>2</sub> S:Tb       |        |
| Total Pixel Matrix         | 127type: 3328<br>140type: 2500                                                                                                    |                                                                                         | Pixels |
| Total Pixel Area           | 127type: 422.7<br>140type: 350.0                                                                                                    |                                                                                         | mm     |
| Pixel Pitch                | 127type: 127<br>140type: 140                                                                                                    |                                                                                         | μm     |
| Effective Pixel Matrix     | 127type: 3268<br>140type: 2440                                                                                                    |                                                                                         | Pixels |
| A/D Conversion             | 14 / 16                                                                                                    |                                                                                         | bits   |
| Data Transfer              | · -                                                                                                    | 1Gbps Ethernet<br>802.11 a/g/n/ac Wireless LAN, Wireless LAN up to<br>867Mbps           |        |
| Preview time               | ≤2 (2x2 binnin                                                                                                    | g)                                                                                      | sec    |
| Energy range               | 40 ~ 150                                                                                                    | 40 ~ 150                                                                                |        |
| MTF (@1lp/mm)              | 1417WCC_127 - Min. 50 / Typ. 59<br>1417WCC_140 - Min. 50 / Typ. 57<br>1417WGC_127 - Min. 50 / Typ. 57<br>1417WGC_140 - Min. 50 / Typ. 55 |                                                                                         | %      |
| DQE (@0.1lp/mm)            | 1417WCC_127 - Min 50 / Typ. 65<br>1417WCC_140 - Min. 50 / Typ. 65<br>1417WGC_127 - Min. 36 / Typ. 45<br>1417WGC_140 - Min. 36 / Typ. 45  |                                                                                         | %      |
| Dimension                  | 460 x 384 x 15                                                                                                    | 460 x 384 x 15                                                                          |        |
| Weight                     | 3 (incl. battery                                                                                                    | 3 (incl. battery)                                                                       |        |
| Sensor Protection Material | Carbon fiber p                                                                                                    | Carbon fiber plate                                                                      |        |
| Trigger mode               | Manual Mode<br>Auto Trigger M                                                                                                    | Manual Mode Auto Trigger Mode (Auto Exposure Detection)                                 |        |
| Power consumption          | Typ. 8.8                                                                                                    |                                                                                         | w      |
|                            | Standard                                                                                                    | 802.11 a/g/n/ac compliance<br>Without DFS (5.25GH to 5.35GHz<br>and 5.47 to 5.725) Band |        |
| Wireless specifications    | Peak Rate                                                                                                    | 1300Mbs                                                                                 |        |
| sicos opeomodiono          | Frequency                                                                                                    | 2.4 GHz / 5GHz                                                                          |        |
|                            | Bandwidth                                                                                                    | 20MHz / 40MHz                                                                           |        |
|                            | MIMO                                                                                                    | 3 X 3                                                                                   |        |

- Maximum wireless signal rate derived from IEEE standard specifications. Actual data throughput will vary. Network conditions and environmental factors, including volume of network traffic, building materials and construction, and network overhead, lower actual data throughput rate.
- Recommended Maximum operable distance : 10m (From the Access Point)
- Wireless Module and Wireless Antenna
  - Wireless antennas: The module adopts the latest 802.11n Dual-Band technology (2.4Ghz and 5Ghz). The transmitter of the module is powered by host equipment (Detector). The antennas are 2 printed-dipole antennas.
  - Wireless module: The SparkLAN WPEA-121N 802.11 a/b/g/n/ac half mini PCI-e module is implemented. It supports 3T3R (3 transmit 3 receive) MIMO technology, which delivers throughput up to 1300Mbps.1417WCC/WGC in the RF module does not use DFS band.

#### 2.4.2 Battery [Model name: RB37WHA]

| Parameter             | Spec.             | Unit   |
|-----------------------|-------------------|--------|
| Size                  | 236.2 x 127.8 x 6 | mm     |
| Weight                | 0.3               | Kg     |
| Input                 | 12.6              | VDC    |
| Output                | 11.1              | VDC    |
| Cycle life            | Max. 500          | cycles |
| Operation temp. range | 5~40              | °C     |
| Charging time         | Typ. 3            | hours  |
| Capacity              | Typ. 3400         | mAh    |
| Operating time        | Typ. 4            | hours  |

## 2.4.3 Mobile charger [Model name: RMC001A]

| Parameter | Spec.          | Unit |
|-----------|----------------|------|
| Dimension | 280 X 160 X 17 | mm   |
| Weight    | 0.3            | Kg   |
| Input     | 18             | VDC  |
| Output    | 12.6           | VDC  |

## 2.4.4 Mobile charger Adaptor [Model name: AFM60US18]

| Parameter | Spec.                    | Unit |
|-----------|--------------------------|------|
| Dimension | 125 X 62 X 34            | mm   |
| Weight    | 0.4                      | Kg   |
| Input     | 80-264VAC, 47~63Hz, 1.5A | -    |
| Output    | 18VDC, Max 3.34A         | -    |

# 2.4.5 Interface box (Optional) [Model name: RAP001A]

| Parameter              | Spec.                                       | Unit |
|------------------------|---------------------------------------------|------|
| Dimension              | 240 X 190 X 75 (not incl. antenna)          | mm   |
| Weight                 | 1.85                                        | Kg   |
| Input rate             | 85 ~ 264VAC (50/60Hz)                       | -    |
| Output                 | Typ. 24VDC (Max 5.4A)                       |      |
| Wireless communication | 802.11 a/g/n/ac Wireless LAN, up to 867Mbps | -    |
| Wired communication    | Ethernet 1Gbps                              |      |
| Detector Port          | 3                                           |      |
| Trigger Port           | 1                                           |      |

## 2.4.6 Power Supply (Optional) [Model name -RP003A]

| Parameter                  | Spec.                 | Unit |
|----------------------------|-----------------------|------|
| Dimension                  | 188 X 92 X 41.5       | mm   |
| Weight                     | 0.5                   | Kg   |
| Rated power supply(Input)  | 100-240VAC (50/60Hz)  | -    |
| Rated power supply(Output) | Typ. 24VDC (Max 1.6A) | -    |

# 2.4.7 AGI Box (Optional)

| Parameter | Spec.             | Unit |
|-----------|-------------------|------|
| Dimension | 92.5 X 119 X 33.5 | mm   |
| Weight    | 0.3               | Kg   |

# 2.4.8 IrDA module (Optional) [Model name – RI001A]

| Parameter | Spec.         | Unit |
|-----------|---------------|------|
| Dimension | 66 X 46 X 9.5 | mm   |
| Weight    | 0.1           | Kg   |

# 2.4.9 Battery Charger (Optional) [Model name: RC120WA]

| Parameter | Spec.           | Unit |
|-----------|-----------------|------|
| Size      | 200 x 100 x 150 | mm   |
| Weight    | 0.9             | Kg   |
| Input     | 20              | VDC  |
| Output    | 12.6            | VDC  |

# 2.4.10 Battery Charger Adapter (Optional) [Model name: PMP120-13-3]

| Parameter | Spec.           | Unit |
|-----------|-----------------|------|
| Size      | 160 x 76 x 43.7 | mm   |

| Parameter | Spec.                         | Unit |
|-----------|-------------------------------|------|
| Weight    | 0.8                           | Kg   |
| Input     | 100-240VAC, 47~63Hz, 1.4~0.6A | -    |
| Output    | 20VDC, Max 6.0A               | -    |

### 2.4.11 Cable

| Parameter                                     | Length    | Unit | Qty. |
|-----------------------------------------------|-----------|------|------|
| Link cable (Optional)                         | 7 up to 9 | m    | 1    |
| LAN cable (CAT 6(straight-through), Optional) | 10        | m    | 1    |
| Power cord (110V or 220V)                     | 1.8       | m    | 3    |
| USB cable (Optional)                          | 1.8       | m    | 1    |
| Trigger cable (Optional)                      | 10        | m    | 1    |
| P-interface cable (Optional)                  | 8         | m    | 1    |
| Micro USB cable (Optional)                    | 1         | М    | 1    |

# 2.5 Environmental Requirements

## 2.5.1 PC Requirement

| Item                   | Detail                                                                                                    |
|------------------------|----------------------------------------------------------------------------------------------------|
| CPU                    | At least Intel Pentium IV HT with 2.8GHz, Intel Core Duo / Core 2 or comparable AMD Dual Core processor                                                                                          |
| RAM                    | At least 3GB of RAM requirement (4GB for 32 BITS OS and 8GB for 64 BITS OS recommended)                                                                                                    |
| Capacity of Disk Drive | At least 500GB for application and archiving. Recommended 500GB for applications and secondary drive of 1TB for image archiving.                                                                 |
| Network Card           | <ul> <li>Dual 10/100/1000 network card system required. One for network (Internet) and one for the DR Panel communication</li> <li>802.11 a/g/n Wireless LAN card required (optional)</li> </ul> |
| Graphic Card / Monitor | Graphics card / monitor: Resolution of at least 1,600 x 900 for desktop and 1366 x 768 for laptop. For diagnostics purpose we recommend 1920 x 1080 resolution (2 mega pixels) monitor           |
| Operating System(OS)   | Microsoft® Windows XP/VISTA/7/8/10 32BIT/64BIT                                                                                                    |
| ETC                    | No antivirus except for Microsoft® Security Essentials.                                                                                                    |

## 2.5.2 Environmental Requirement

| Environment            | Min. | Тур. | Max. | Unit   | Note |
|------------------------|------|------|------|--------|------|
| Temperature(Storage)   | -10  |      | 50   | C      |      |
| Temperature(Operation) | 5    |      | 35   | C      |      |
| Humidity(Storage)      | 10   |      | 80   | % H.R. |      |
| Humidity(Operation)    | 30   |      | 75   | % H.R. |      |
| Pressure(Operation)    | 70   |      | 106  | kPa    |      |

## 2.5.3 Grid Requirement

#### 127um

| Item      | Description    |
|-----------|----------------|
| SID       | 100/130/180 cm |
| Ratio     | 8:1            |
| Frequency | 230 Line/inch  |

#### ■ 139um

| Item      | Description    |
|-----------|----------------|
| SID       | 100/130/180 cm |
| Ratio     | 8:1            |
| Frequency | 215 Line/inch  |

## 2.6 Dimensions (Unit: mm)

### 2.6.1 Detector

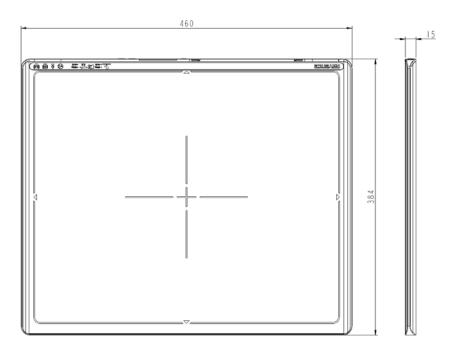

## 2.6.2 Interface box (Optional)

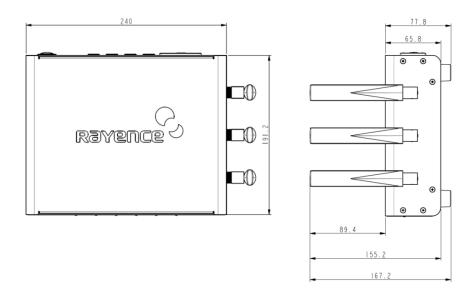

## 2.6.3 Power Supply (Optional)

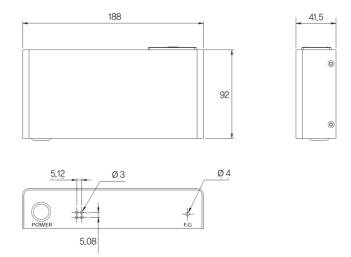

## 2.6.4 Battery

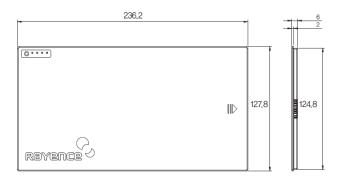

## 2.6.5 Battery Charger (Optional)

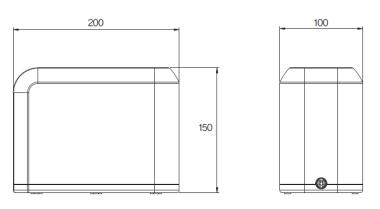

## 2.6.6 Battery Charger Adapter (Optional)

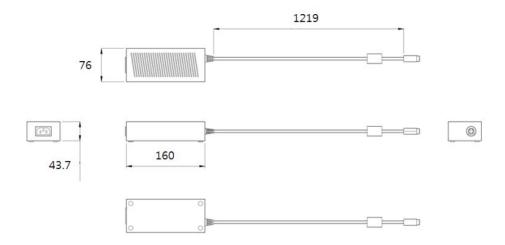

## 2.6.7 AGI Box (Optional)

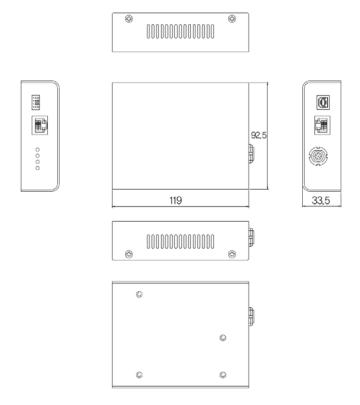

## 2.6.8 IrDA module (Optional)

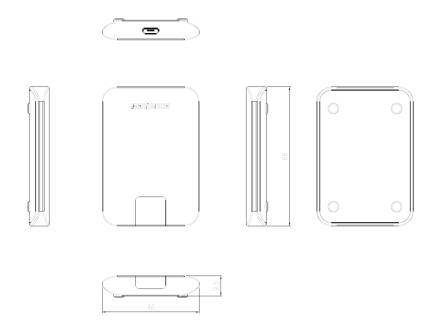

## 2.6.9 Mobile charger

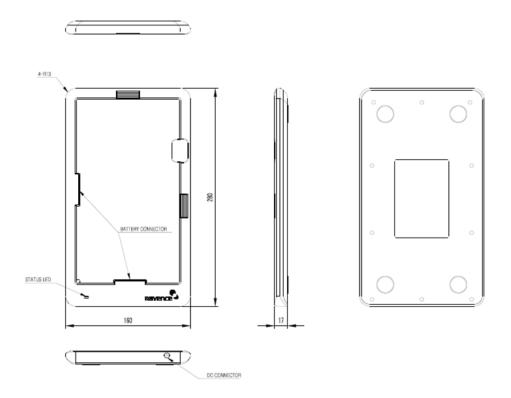

## 2.6.10 Mobile charger adapter

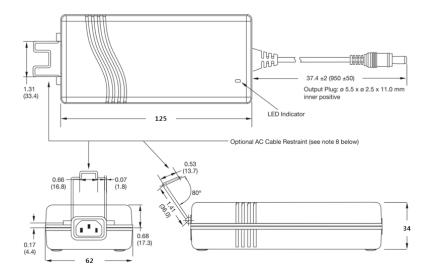

## 3. Installation and Calibration

### 3.1 Installation

## 3.1.1 Software Installation (이미지 업데이트 필요)

- 1. Insert the CD that comes with the Detector.
- 2. Install "setup.exe" from "\Release Davinci\_version" and click "Next".

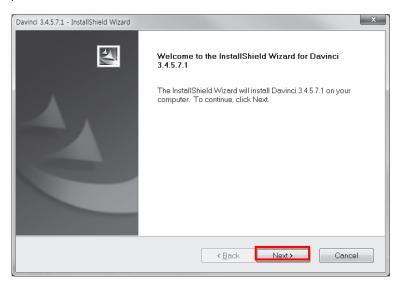

3. Choose the model from the Detector Type list and click "Next".

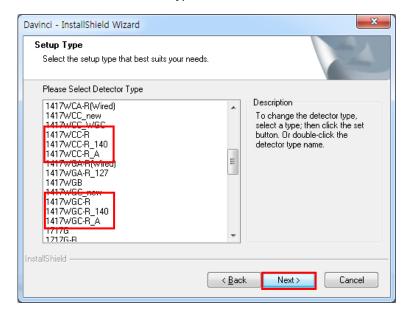

#### 4. Click "Next".

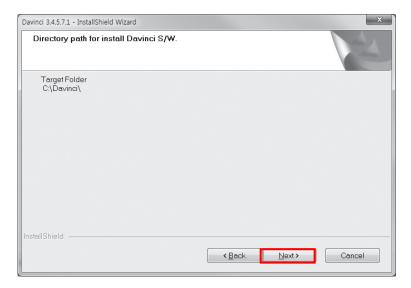

5. Select "MultiByte-Character Set" and click "Next".

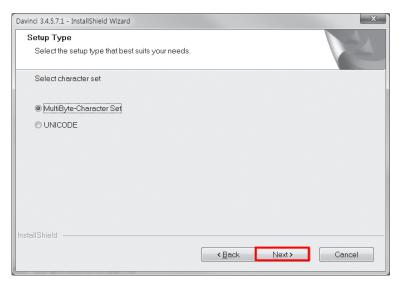

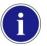

- Choose UNICODE if console SW is supporting UNICODE.
- If Character set is not installed correctly, images will not be properly acquired.

#### 6. Click "Install".

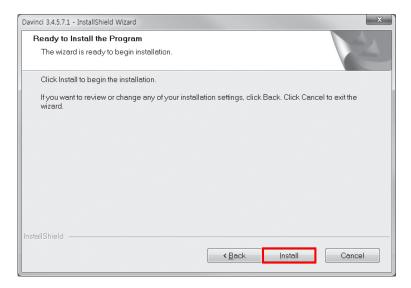

#### 7. Click "Finish".

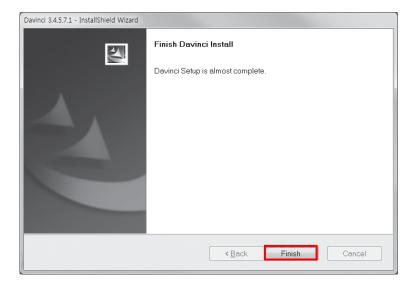

## 3.1.2 Install battery

Attach the battery (RB37WHA) to the detector as below.

Battery removal

Push the battery unlock button.

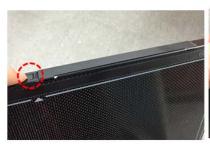

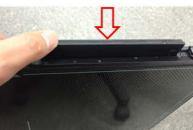

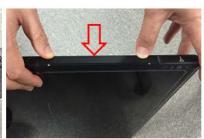

## 3.1.3 Mode Selection

| Mode                         | Description                                                                                                    |
|------------------------------|----------------------------------------------------------------------------------------------------|
| <auto trigger=""></auto>     | Automatically detects X-ray radiation without integration of the generator and detector.                                                        |
| <manual trigger=""></manual> | Detects X-ray radiation by sending and receiving sync signals through the integration between generator and detector.                           |
| <station mode=""></station>  | Communicates with the wireless AP, and the wireless AP communicates with the PC through the LAN cable.  (Rayence does not provide wireless AP.) |
| <ap mode=""></ap>            | Detector communicates with the PC without the wireless AP.  (PC must maintain wireless network card.)                                           |
| <wired mode=""></wired>      | Communicates with the power supply, and the power supply communicates with the PC through the LAN cable.                                        |

### **Auto Trigger & Station Mode**

Follow instructions from **3.1.3 Product Set Up** 1. Auto Trigger & Station Mode.

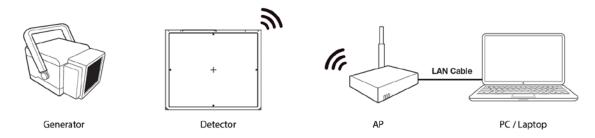

### **Auto Trigger & AP Mode**

Follow instructions from **3.1.3 Product Set Up** 2. Auto Trigger & AP Mode.

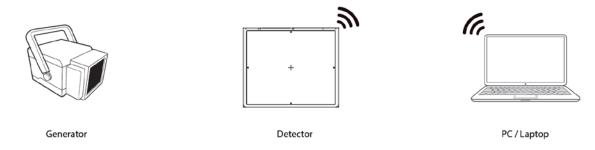

### **Manual Trigger & Station mode**

Follow instructions from **3.1.3 Product Set Up** 3. Manual Trigger & Station Mode.

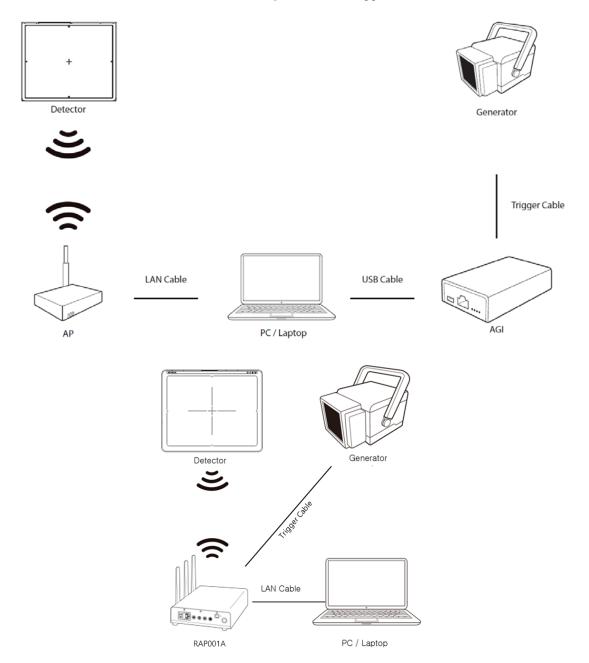

### Manual Trigger & AP mode

Follow instructions from 3.1.3 Product Set Up 4. Manual Trigger & AP Mode.

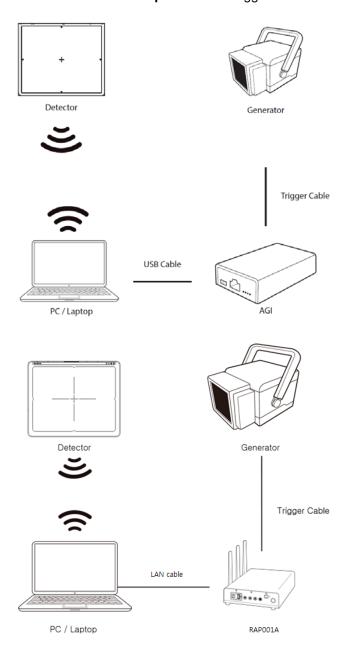

### **Auto Trigger & Wired Mode**

Follow instructions from **3.1.4** Product Set Up 5. Auto Trigger & Wired Mode.

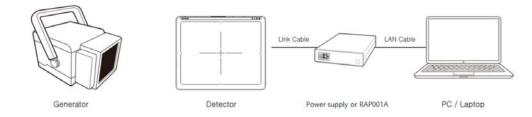

### Manual Trigger & Wired Mode

Follow instructions from 3.1.4 Product Set Up 6. Manual Trigger & Wired Mode.

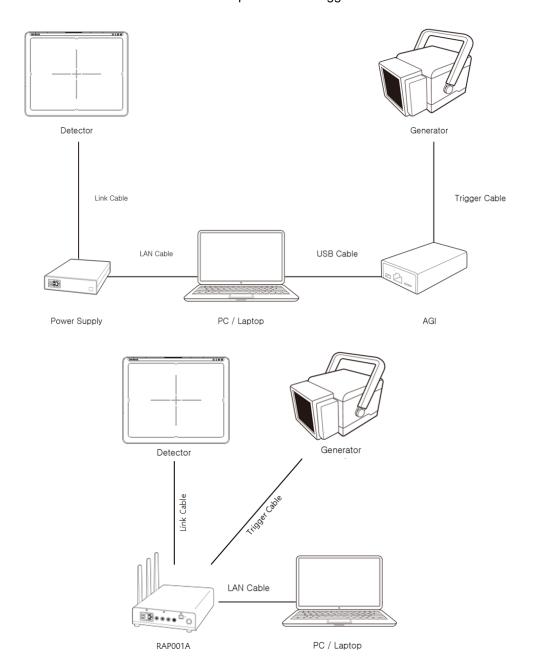

## 3.1.4 Product Set Up

## 1. Auto Trigger & Station Mode

### Product Set up

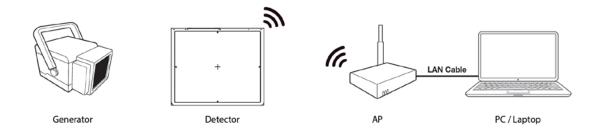

### **Connect the cable**

1. Connect the wireless AP (or RAP001A) and PC with the LAN cable.

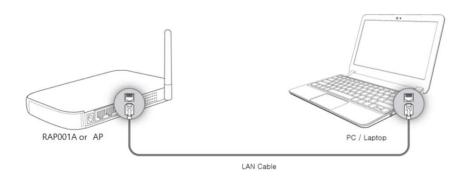

#### PC Set up

- 1. Set up the Network as below.
  - Desktop > Network Icon > Right click > Properties > Change Adaptor Settings
  - Control Panel > Network and Sharing Center > Change Adaptor Settings

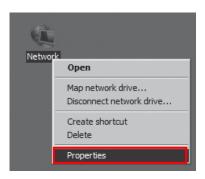

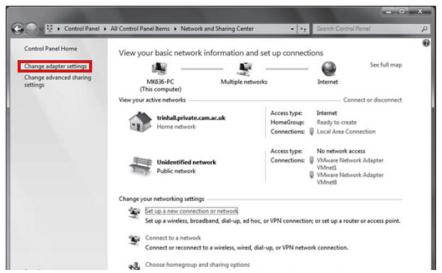

2. To use station mode, right click "Local Area Connection" and click Properties.

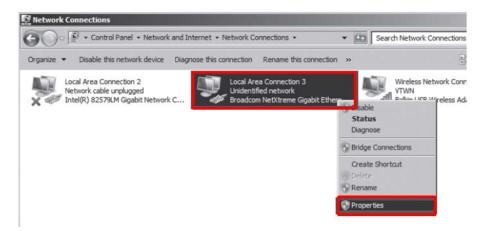

- Double click "Internet Protocol Version 4 (TCP/IPv4)".
- 4. Select "Obtain an IP address automatically" and click "OK".

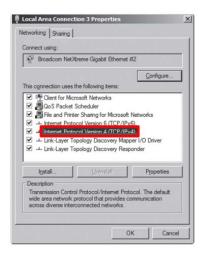

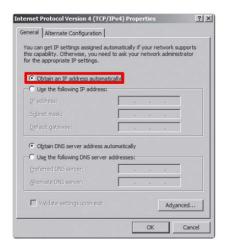

#### Wireless AP (Access Point) Set up

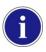

 Rayence does not provide wireless AP. Please use certified wireless AP and follow each manufacture's setup manual.

(Recommended Model: Minimum Cisco E3200)

- 1. Set up wireless AP as below.
  - SSID: Griffon
  - Internal network
    - IP address: 2.2.2.1
    - Subnet mask: 255.255.255.0
    - Dynamic IP allocation range: 2.2.2.2 ~ 2.2.2.254
  - Pre-Shared Key(PSK): project302
    - Authentication methods: WPAPSK or WPA2PSK
    - Password methods: TKIP/AES
  - Channel (Frequency)

Avoid the crowded channel option.

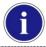

 Recommend to use "Auto-Channel selection" function if external AP has the feature.

**Part.2 Service Manual Supplement 1.** Refer to Wireless AP Set Up Instruction (WAP Model: ASUS RT-AC66U).

#### Set up SW

- 1. Connect Detector and turn on the power.
- Choose Station Mode by pressing and holding the Mode Button.

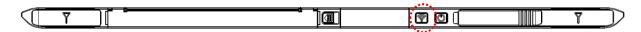

| LED  | LED Color                               | Mode                   |
|------|-----------------------------------------|------------------------|
|      | Orange                                  | Station Mode(Wireless) |
|      | Green                                   | AP Mode(Wireless)      |
| MODE | None                                    | Wired Mode             |
|      | Blinking Orange and Green alternatively | Sleep Mode             |

Open "\_vadav.lnk" from "C:\davinci".

Once the program is opened and the detector is connected, the LINK LED light from the detector will blink and the Detector Status will display information of the detector as below.

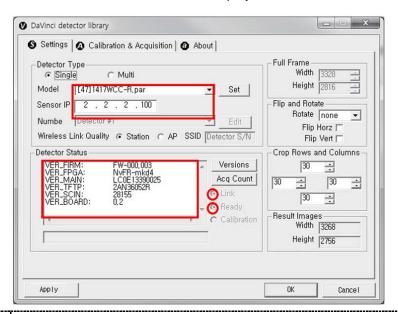

 Once the correct Sensor IP is put into the Davinci, it will automatically pull the parameter of the connected detector.

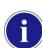

| Model type  | Parameter Selected    |
|-------------|-----------------------|
| 1417WCC     | [47]1417WCC-R.par     |
| 1417WCC_A   | [69]1417WCC-R_A.par   |
| 1417WCC_140 | [71]1417WCC-R_140.par |
| 1417WGC     | [48]1417WGC-R.par     |
| 1417WGC_A   | [70]1417WGC-R_A.par   |
| 1417WGC_140 | [72]1417WGC-R_140.par |

- Default IP address for wireless connection is 2.2.2.100 and for wired connection is 2.2.2.101. If the IP address needs to be changed, please refer to 2.1 Detector IP Address Set Up in Part.2 Service Manual.
- In the AP mode, select "AP" from "Wireless Link Quality" and type the detector's serial number at the "SSID".

If the detector does not communicate with the PC, please check the connection of the cable, PC set up and power of the detector.

4. After checking connectivity, click the "Calibration & Acquisition" tab and click "Edit".

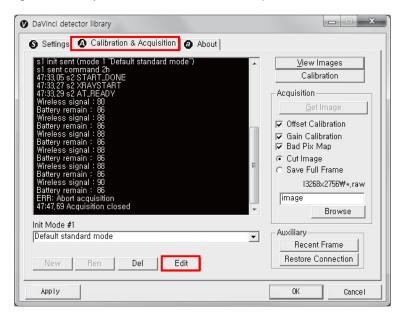

**5.** Another window will now be opened as shown below. Select "Auto Trigger" from "Trigger Mode". If the "Window time" needs to be changed, type the value at "Window Time" from "Setting".

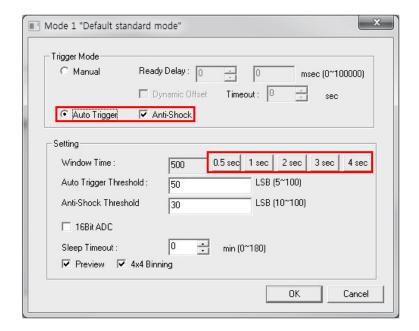

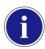

In Auto trigger mode, be sure to set the "Window time" longer than an exposure time. If the "Window time" is shorter than the exposure time, images will not be properly acquired.

### 2. Auto Trigger & AP Mode

#### **Product Set Up**

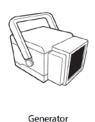

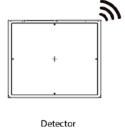

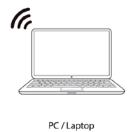

#### PC Set up

- 1. Set up the Network as below.
  - Desktop > Network Icon > Right click > Properties > Change Adaptor Settings
  - Control Panel > Network and Sharing Center > Change Adaptor Settings

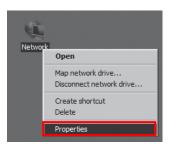

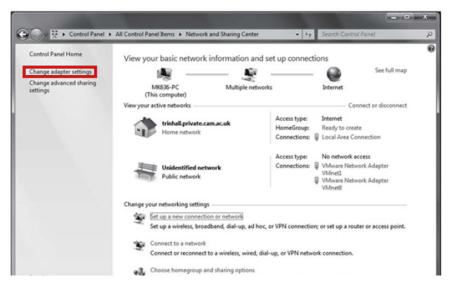

To use AP mode, right click "Wireless Network Connection" and click Properties.

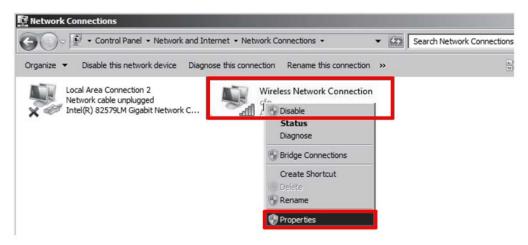

- 3. Double click "Internet Protocol Version 4 (TCP/IPv4)".
- 4. Select "Obtain an IP address automatically" and click "OK".

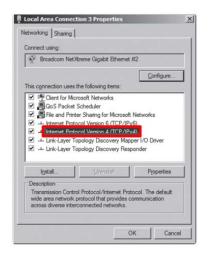

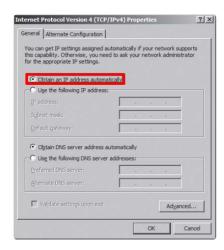

#### Set up SW

- 1. Connect the Detector and turn on the power.
- 2. Choose AP Mode by pressing and holding the Mode button

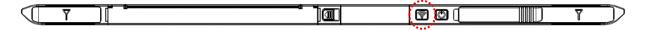

| LED  | LED Color                               | Mode                   |
|------|-----------------------------------------|------------------------|
|      | Orange                                  | Station Mode(Wireless) |
|      | Green                                   | AP Mode(Wireless)      |
| MODE | None                                    | Wired Mode             |
|      | Blinking Orange and Green alternatively | Sleep Mode             |

3. Choose the SSID (detector's SN) from Wireless Network Connection list. (PW: project302)

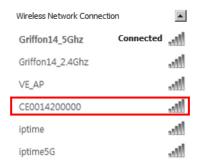

4. Open "\_vadav.lnk" from "C:\davinci".

Once the program is opened and the detector is connected, the LINK LED light will blink and the Detector Status will display detector information as below.

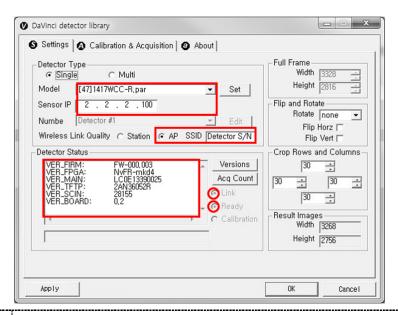

 Once the correct Sensor IP is put into the Davinci, it will automatically pull the parameter of the connected detector.

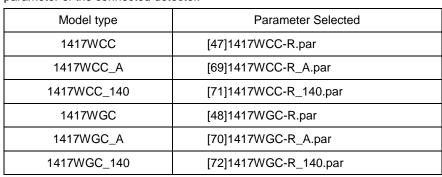

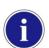

- Default IP address for wireless connection is 2.2.2.100 and for wired connection is 2.2.2.101. If the IP address needs to be changed, please refer to 2.1 Detector IP Address Set Up in Part.2 Service Manual.
- In the AP mode, select "AP" from "Wireless Link Quality" and type the detector's serial number at the "SSID".

If the detector does not communicate with the PC, please check the connection of the cable, PC set up and power of the detector.

5. After checking connection, click the "Calibration & Acquisition" tab and click "Edit".

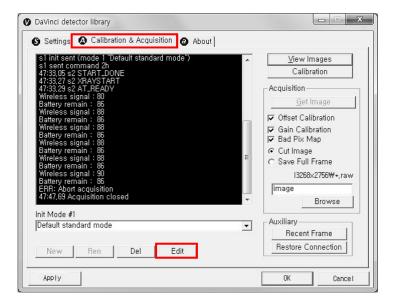

6. Another window will open as below once the "Edit" button is pressed. Select "Auto Trigger" from "Trigger Mode". If "Window time" needs to be changed, type the value at "Window Time" from "Setting".

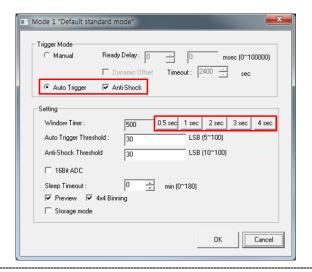

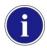

• In Auto trigger mode, be sure to set the "Window time" longer than an exposure time. If the "Window time" is shorter than the exposure time, images will not be properly acquired.

### 3. Manual Trigger & Station Mode

### Product Set up

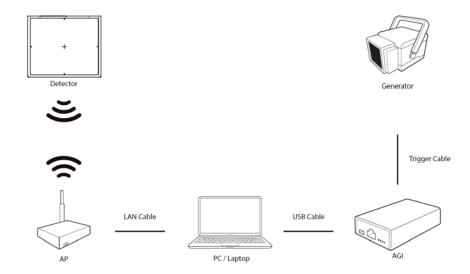

#### Connect the cable (with AGI and AP)

1. Connect the wireless AP and PC with the LAN cable.

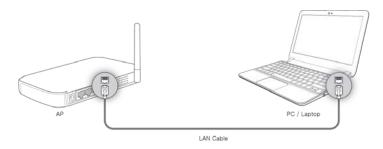

2. Connect the AGI box and PC with the USB cable.

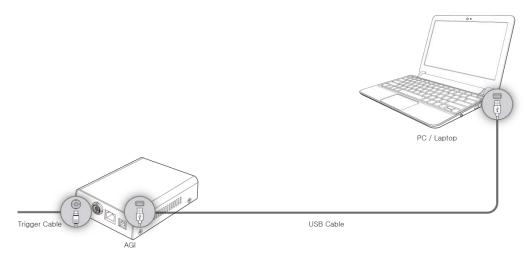

3. Connect the AGI box and generator with the P-interface or trigger cable.

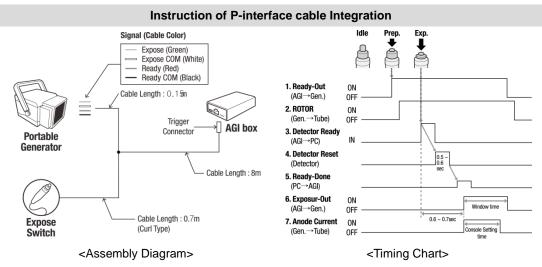

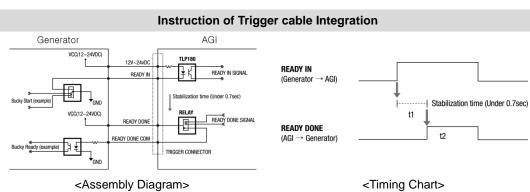

### Product Set up (with RAP001A)

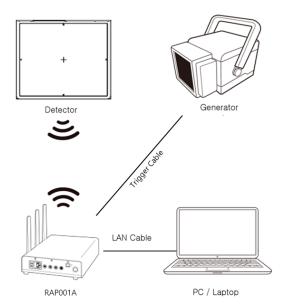

### Connect the cable (with RAP001A)

1. Connect the RAP001A and PC with the LAN cable.

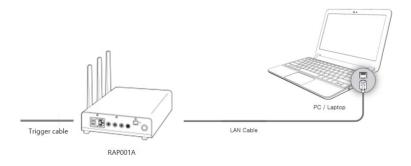

2. Connect the RAP001A and generator with the P-interface or trigger cable.

#### Instruction of P-interface cable Integration Signal (Cable Color) Expose (Green) Expose COM (White) Ready (Red) Ready COM (Black) 1. Ready-Out (RAP001A→Gen.) Cable Length: 0.15m OFF 2. ROTOR ON Trigger (Gen.→Tube) OFF RAP001A Connector 3. Detector Ready Portable (RAP001A→PC) Generator 4. Detector Reset (Detector) Cable Length: 8m 5. Ready-Done (PC→RAP001A) 6. Exposur-Out (RAP001A→Gen.) OFF Cable Length: 0.7m 0.6 - 0.7sec 7. Anode Current Expose Switch ON (Curl Type) (Gen.→Tube) <Assembly Diagram> <Timing Chart>

#### Instruction of Trigger cable Integration

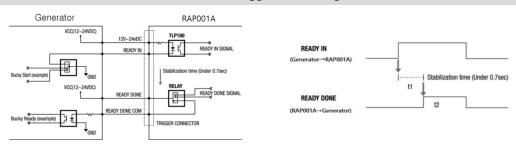

<Assembly Diagram> <Timing Chart>

#### PC Set up

- 1. Set up the Network as below.
  - Desktop > Network Icon > Right click > Properties > Change Adaptor Settings
  - Control Panel > Network and Sharing Center > Change Adaptor Settings

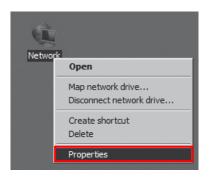

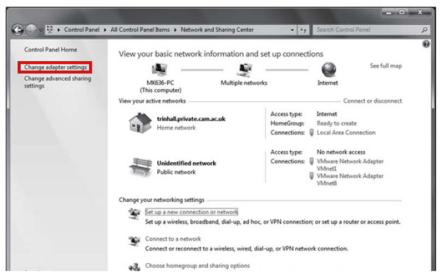

2. To use station mode, right click "Local Area Connection" and click Properties.

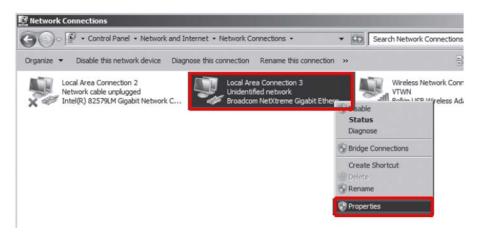

- 3. Double click "Internet Protocol Version 4 (TCP/IPv4)".
- 4. Select "Obtain an IP address automatically" and click "OK".

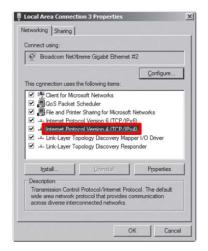

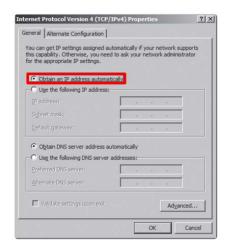

#### Wireless AP (Access Point) Set up

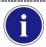

- Rayence does not provide wireless AP. Please use certified wireless AP and follow each manufacture's setup manual. (Recommended Model: Minimum Cisco E3200)
- 1. Set up wireless AP as below.
  - SSID: Griffon
  - Internal network
    - IP address: 2.2.2.1
    - Subnet mask: 255.255.255.0
    - Dynamic IP allocation range: 2.2.2.2 ~ 2.2.2.254
  - Pre-Shared Key(PSK): project302
    - Authentication methods: WPAPSK or WPA2PSK
    - Password methods: TKIP/AES
  - Channel (Frequency)

Avoid the Crowded channel option.

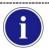

- Recommend to use "Auto-Channel selection" function if external AP has the feature.
- 2. Part.2 Service Manual Supplement 1. Refer to Wireless AP Set Up Instruction (WAP Model: ASUS RT-AC66U

#### Set up SW

- 1. Connect the Detector and turn on the power.
- 2. Choose Station Mode by pressing and holding the Mode Button

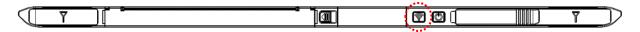

| LED  | LED Color                               | Mode                   |
|------|-----------------------------------------|------------------------|
|      | Orange                                  | Station Mode(Wireless) |
|      | Green                                   | AP Mode(Wireless)      |
| MODE | None                                    | Wired Mode             |
|      | Blinking Orange and Green alternatively | Sleep Mode             |

3. Open "\_vadav.lnk" from "C:\davinci".

Once the program is opened and the detector is connected, the LINK LED light will blink and the Detector Status will display detector information as below.

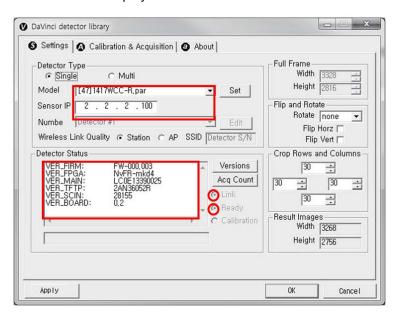

 Once the correct Sensor IP is put into the Davinci, it will automatically pull the parameter of the connected detector.

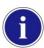

| Model type  | Parameter Selected    |
|-------------|-----------------------|
| 1417WCC     | [47]1417WCC-R.par     |
| 1417WCC_A   | [69]1417WCC-R_A.par   |
| 1417WCC_140 | [71]1417WCC-R_140.par |
| 1417WGC     | [48]1417WGC-R.par     |
| 1417WGC_A   | [70]1417WGC-R_A.par   |

1417WGC\_140 [72]1417WGC-R\_140.par

- Default IP address for wireless connection is 2.2.2.100 and for wired connection is 2.2.2.101. If the IP address needs to be changed, please refer to 2.1 Detector IP Address Set Up in Part.2 Service Manual.
- In the AP mode, select "AP" from "Wireless Link Quality" and type the detector's serial number at the "SSID".

If the detector does not communicate with the PC, please check the connection of the cable, PC set up and power of the detector.

4. After checking connectivity, click the "Calibration & Acquisition" tab and click "Edit".

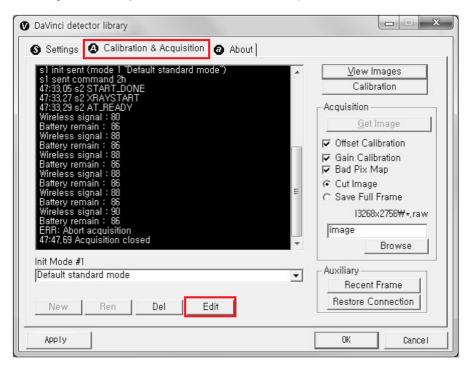

**5.** Another window will be opened as below once the "Edit" button is pressed. Select "Manual" from "Trigger Mode". If "Window time" needs to be changed, type the value at "Window Time" from "Setting".

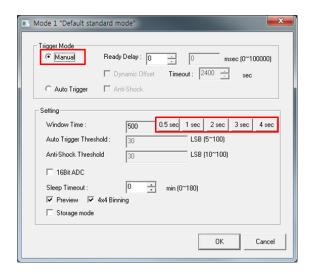

### 4. Manual Trigger & AP Mode

## Product Set Up

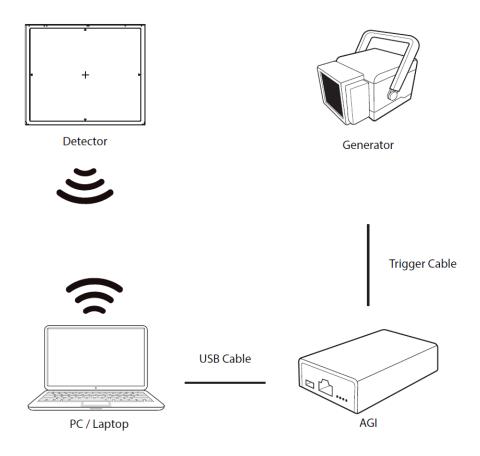

### **Connect the cable (with AGI)**

1. Connect the AGI box and PC with the USB cable.

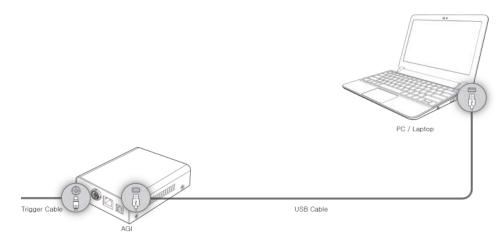

2. Connect the AGI box and generator with a P-interface or trigger cable.

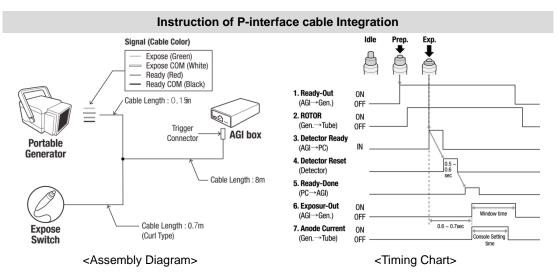

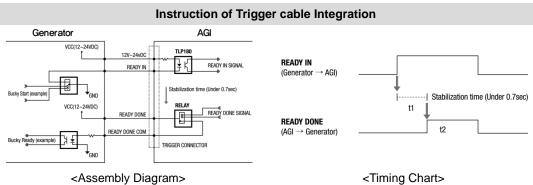

# **Product Set Up (with RAP001A)**

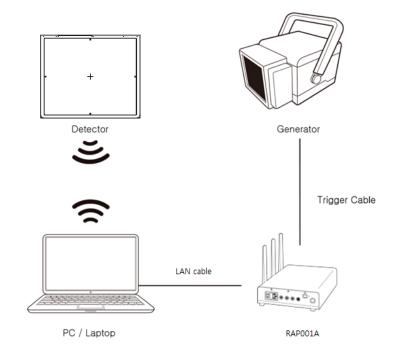

# Connect the cable (with RAP001A)

1. Connect the RAP001A and PC with the LAN cable.

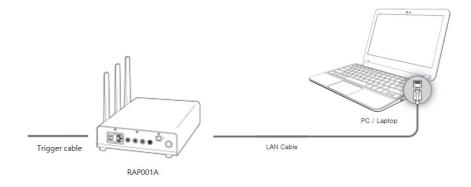

### 2. Connect the RAP001A and generator with the P-interface or trigger cable.

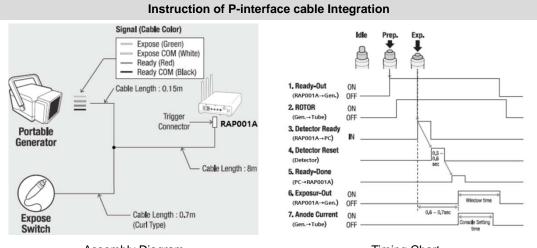

#### <Assembly Diagram>

<Timing Chart>

### Instruction of Trigger cable Integration

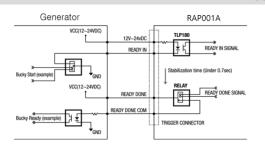

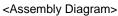

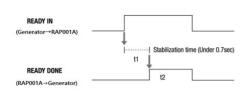

<Timing Chart>

### PC Set up

- 1. Set up the Network as below.
  - Desktop > Network Icon > Right click > Properties > Change Adaptor Settings
  - Control Panel > Network and Sharing Center > Change Adaptor Settings

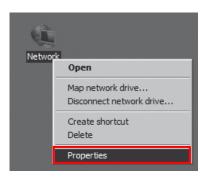

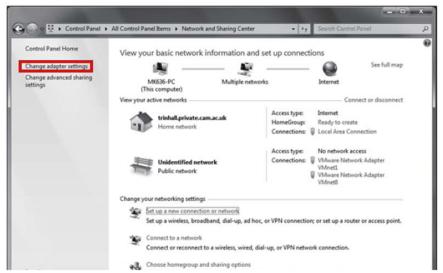

2. To use AP mode, right click "Wireless Network Connection" and click Properties.

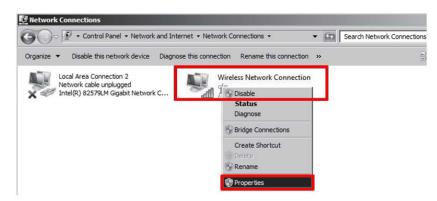

- 3. Double click "Internet Protocol Version 4 (TCP/IPv4)".
- 4. Select "Obtain an IP address automatically" and click "OK".

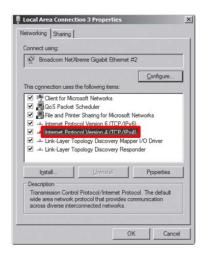

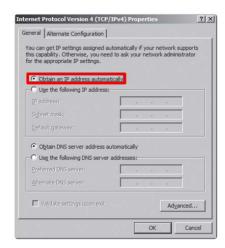

### Set up SW

- 1. Connect the Detector and turn on the power.
- 2. Choose AP Mode by pressing and holding the Mode

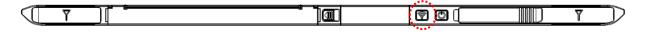

| LED  | LED Color                               | Mode                   |
|------|-----------------------------------------|------------------------|
| MODE | Orange                                  | Station Mode(Wireless) |
|      | Green                                   | AP Mode(Wireless)      |
|      | None                                    | Wired Mode             |
|      | Blinking Orange and Green alternatively | Sleep Mode             |

3. Choose the SSID (detector's SN) from the Wireless Network Connection list. (PW: project302)

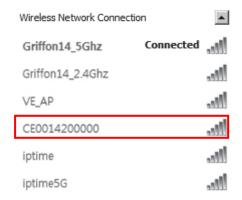

Open "\_vadav.lnk" from "C:\davinci".

Once the program is opened and the detector is connected, the LINK LED light from the detector will blink and the Detector Status will display panel information as below.

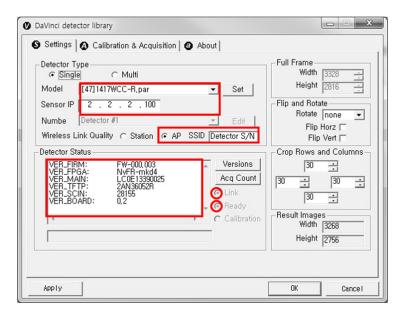

 Once the correct Sensor IP is put into the Davinci, it will automatically pull the parameter of the connected detector.

| Model type  | Parameter Selected    |
|-------------|-----------------------|
| 1417WCC     | [47]1417WCC-R.par     |
| 1417WCC_A   | [69]1417WCC-R_A.par   |
| 1417WCC_140 | [71]1417WCC-R_140.par |
| 1417WGC     | [48]1417WGC-R.par     |
| 1417WGC_A   | [70]1417WGC-R_A.par   |
| 1417WGC_140 | [72]1417WGC-R_140.par |

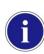

- Default IP address for wireless connection is 2.2.2.100 and for wired connection is 2.2.2.101. If the IP address needs to be changed, please refer to 2.1 Detector IP Address Set Up in Part.2 Service Manual.
- In the AP mode, select "AP" from "Wireless Link Quality" and type the detector's serial number at the "SSID".

If the detector does not communicate with PC, please check the connection of the cable, PC set up and power of detector.

5. After checking connectivity, click the "Calibration & Acquisition" tab and click "Edit".

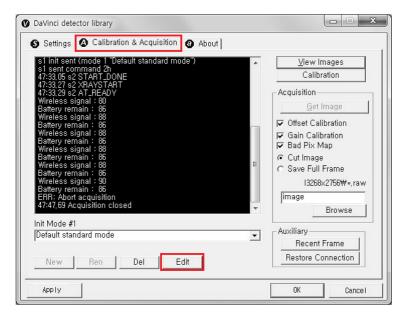

**6.** Another window will be opened as below once the "Edit" button is pressed. Select "Manual" from "Trigger Mode". If the "Window time" needs to be changed, type the value at "Window Time" from "Setting".

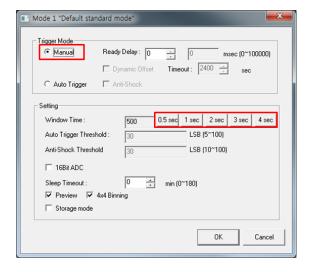

# 5. Auto Trigger & Wired Mode

### **Product Set Up**

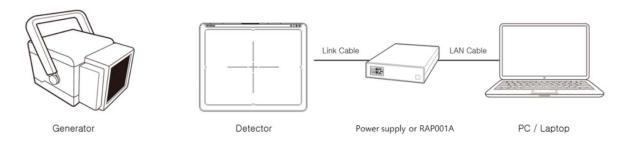

## **Connect the cable**

1. Connect the power supply or RAP001A and PC with the LAN cable.

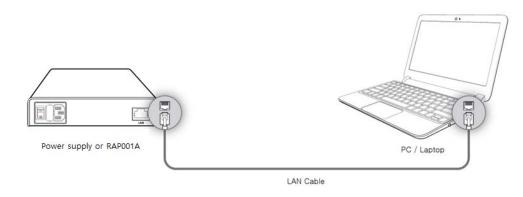

2. Connect the power supply and Detector with the Link cable.

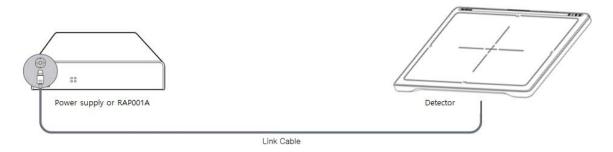

#### PC Set up

- 1. Set up the Network as below.
  - Desktop > Network Icon > Right click > Properties > Change Adaptor Settings
  - Control Panel > Network and Sharing Center > Change Adaptor Settings

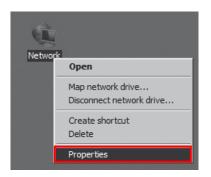

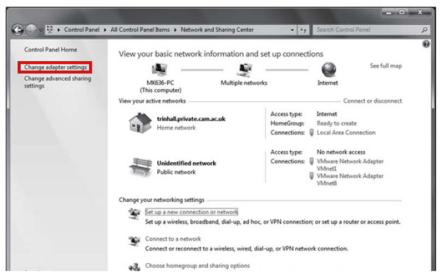

2. To use Wired mode, right click "Local Area Connection" and click Properties.

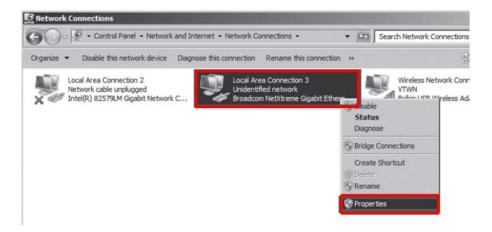

3. Double click "Internet Protocol Version 4 (TCP/IPv4)".

**4.** Select "Use the following IP address" and type "2.2.2.20" at the "IP address" and type "255.255.255.0" at the "Subnet mask".

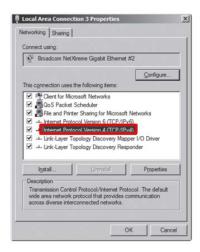

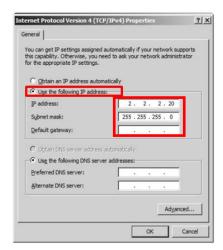

### Set up SW

- 5. Turn on the power supply or RAP001A
- Connect the Detector to the power supply or RAP001A using the Link cable (Wired mode will be selected automatically)

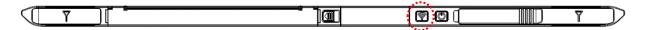

| LED  | LED Color                               | Mode                   |
|------|-----------------------------------------|------------------------|
| MODE | Orange                                  | Station Mode(Wireless) |
|      | Green                                   | AP Mode(Wireless)      |
|      | None                                    | Wired Mode             |
|      | Blinking Orange and Green alternatively | Sleep Mode             |

7. Open "\_vadav.lnk" from "C:\davinci".

Once the program is opened and the detector is connected, the LINK LED light will blink and the Detector Status will display detector information as below.

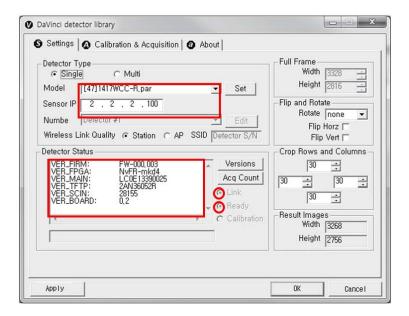

 Once the correct Sensor IP is put into the Davinci, it will automatically pull the parameter of the connected detector.

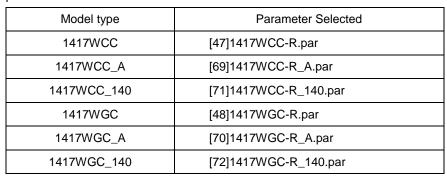

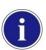

- Default IP address for wireless connection is 2.2.2.100 and for wired connection is 2.2.2.101. If the IP address needs to be changed, please refer to 2.1 Detector IP Address Set Up in Part.2 Service Manual.
- In the AP mode, select "AP" from "Wireless Link Quality" and type the detector's serial number at the "SSID".

If the detector does not communicate with the PC, please check the connection of the cable, PC set up and power of the detector.

8. After checking connectivity, click the "Calibration & Acquisition" tab and click "Edit".

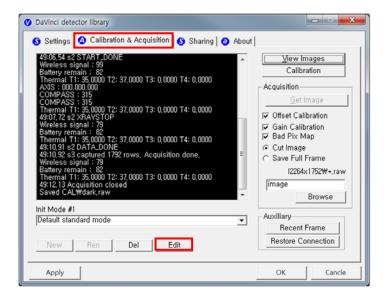

9. Another window will be opened as below once the "Edit" button is pressed. Select "Auto Trigger" from "Trigger Mode". If "Window time" needs to be changed, type the value at "Window Time" from "Setting".

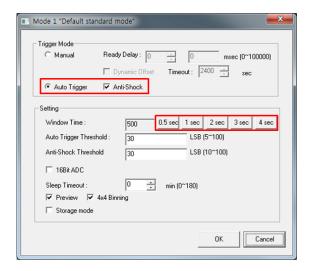

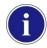

In Auto trigger mode, be sure to set the "Window time" longer than an exposure time. If the "Window time" is shorter than the exposure time, images will not be properly acquired.

# 6. Manual Trigger & Wired Mode

## Product Set up (with Power supply and AGI)

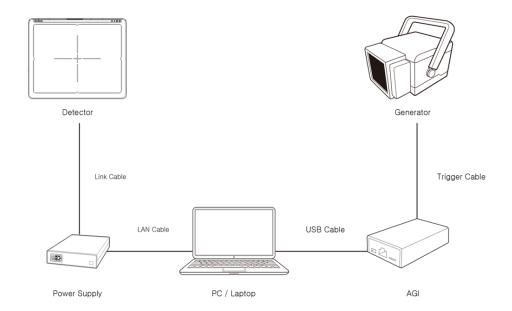

## Connect the cable (with Power supply and AGI)

1. Connect the power supply and PC with the LAN cable.

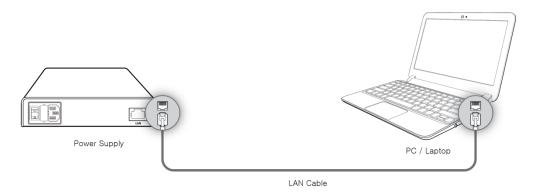

2. Connect the power supply and Detector with the Link cable.

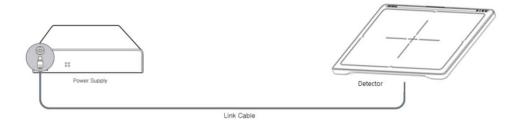

3. Connect the AGI box and PC with the USB cable.

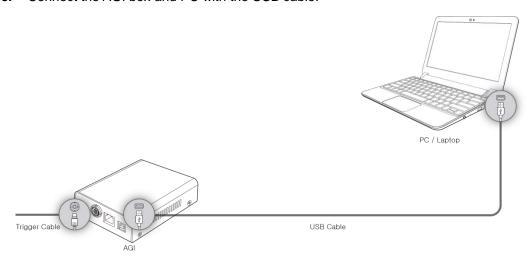

4. Connect the AGI box and generator with the P-interface or trigger cable.

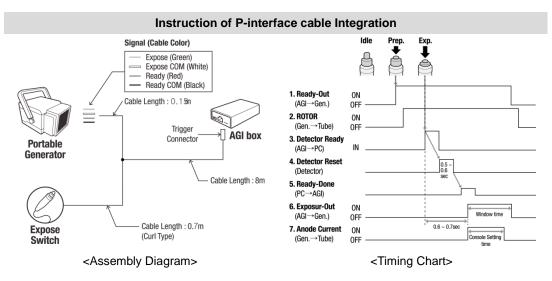

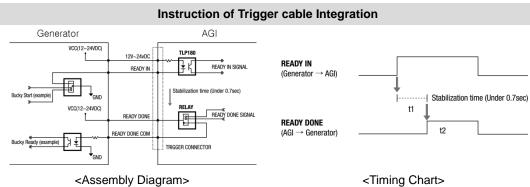

## **Product Set up (with RAP001A)**

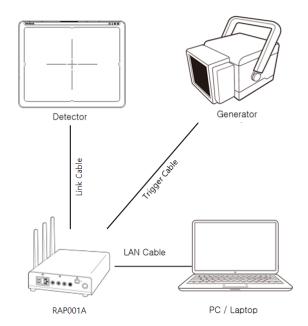

## Connect the cable (with RAP001A)

1. Connect the RAP001A and PC with the LAN cable.

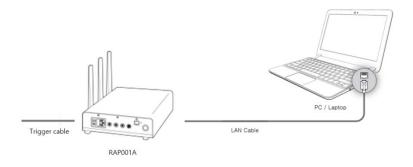

2. Connect the RAP001A and Detector with the Link cable.

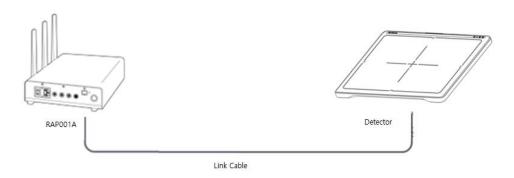

3. Connect the RAP001A and generator with the P-interface or trigger cable.

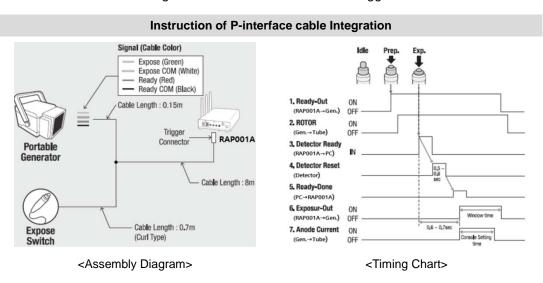

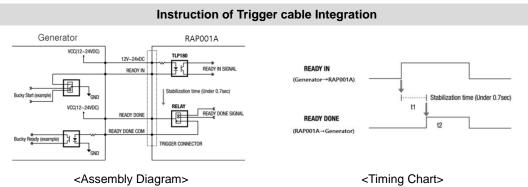

#### PC Set up

- 1. Set up the Network as below.
  - Desktop > Network Icon > Right click > Properties > Change Adaptor Settings
  - Control Panel > Network and Sharing Center > Change Adaptor Settings Set up SW

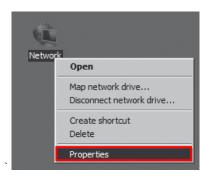

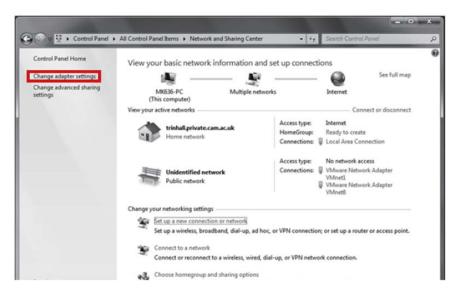

2. To use Wired mode, right click "Local Area Connection" and click Properties.

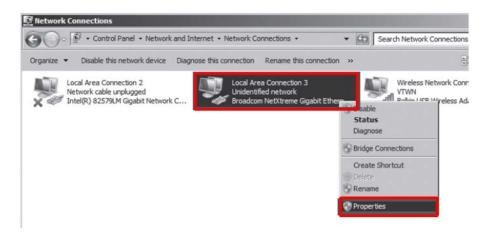

- 3. Double click "Internet Protocol Version 4 (TCP/IPv4)".
- **4.** Select "Use the following IP address" and type "2.2.2.20" at the "IP address" and type "255.255.255.0" at the "Subnet mask".

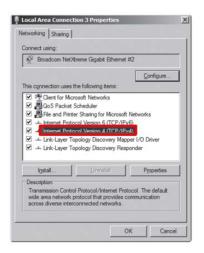

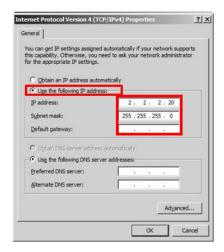

### Set up SW

- 1. Turn on the power supply or RAP001A
- Connect the Detector to the power supply or RAP001A using the Link cable (Wired mode will be selected automatically)

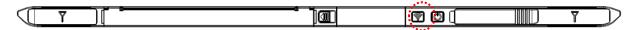

| LED  | LED Color                               | Mode                   |
|------|-----------------------------------------|------------------------|
| MODE | Orange                                  | Station Mode(Wireless) |
|      | Green                                   | AP Mode(Wireless)      |
|      | None                                    | Wired Mode             |
|      | Blinking Orange and Green alternatively | Sleep Mode             |

3. Open "\_vadav.lnk" from "C:\davinci".

Once the program is opened and the detector is connected, the LINK LED light will blink and the Detector Status will display detector information as below.

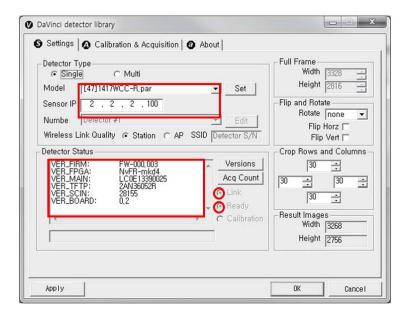

 Once the correct Sensor IP is put into the Davinci, it will automatically pull the parameter of the connected detector.

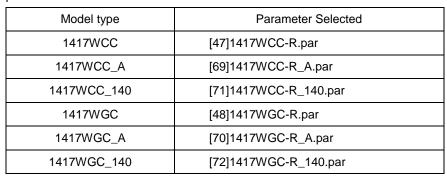

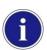

- Default IP address for wireless connection is 2.2.2.100 and for wired connection is 2.2.2.101. If the IP address needs to be changed, please refer to 2.1 Detector IP Address Set Up in Part.2 Service Manual.
- In the AP mode, select "AP" from "Wireless Link Quality" and type the detector's serial number at the "SSID".

If the detector does not communicate with the PC, please check the connection of the cable, PC set up and power of the detector.

4. After checking connectivity, click the "Calibration & Acquisition" tab and click "Edit".

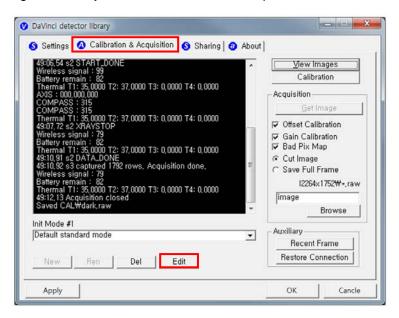

**5.** Another window will be opened as below once the "Edit" button is pressed. Select "Manual" from "Trigger Mode". If "Window time" needs to be changed, type the value at "Window Time" from "Setting".

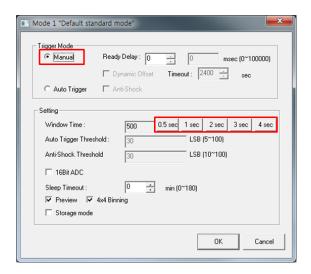

#### 3.2 Calibration

In order to properly acquire images, calibration must be performed. Without calibration, optimum images cannot be acquired.

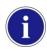

- Rayence recommends to warm up the detector for 5 minutes after turning on the power.
- Calibration should be performed at regular intervals, typically once every six (6)
  months, or whenever the central beam of the X-ray source has been moved relative to
  the Detector.

#### 3.2.1 Auto Calibration Mode

- 1. Connect the detector and turn the power on.
- 2. Open "\_vadav.lnk" from "C:\davinci".
- 3. Once the detector is connected, information of the detector is displayed in Detector Status and Link & Ready are checked as below.

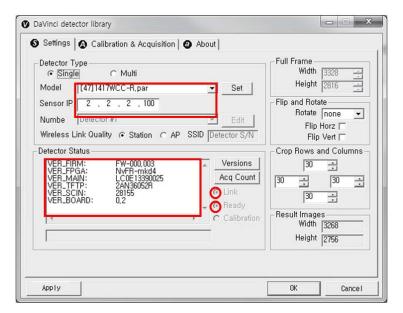

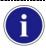

If "Detector Status" does not show anything, please refer to 3.1Installation in Part.1 User & Installation Manual to connect the detector properly.

4. After checking connection, click "Calibration & Acquisition" tab.

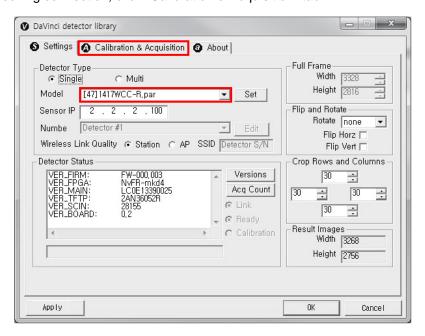

5. Click "Calibration".

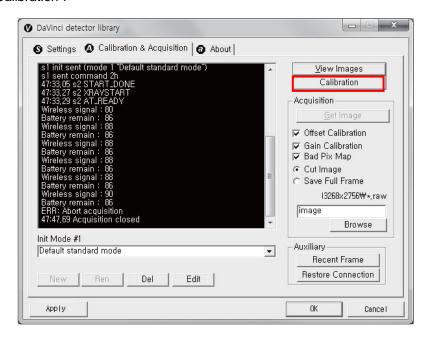

6. Once "Start" is pressed, the program automatically gets a Dark frame and the acquired Dark frame is stored in "C:\davinci\cal". A Calibration Point file will be created automatically.

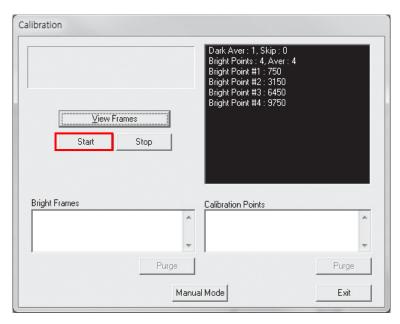

**7.** After acquiring the Dark frame, shoot an X-ray when the "Acquiring bright frame" window pops up.

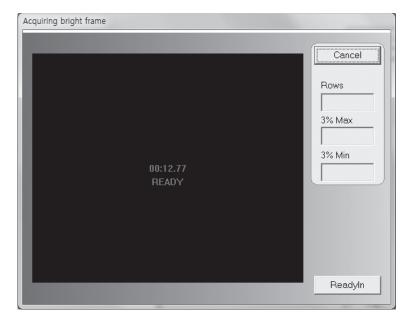

**8.** "Acquiring bright frame" is closed after radiation is detected, and the program will show if the detected radiation is within acceptable range.

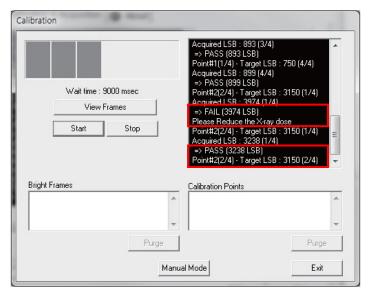

| When PASS is displayed                                                      | When FAIL is displayed                                    |  |
|-----------------------------------------------------------------------------|-----------------------------------------------------------|--|
| Shoot X-ray with same technique when "Acquiring bright frame" is popped up. | Adjust technique to get acceptable value and shoot again. |  |

**9.** For each Calibration point, four images must successfully be acquired. After successfully doing so for every point, the Calibration process is complete.

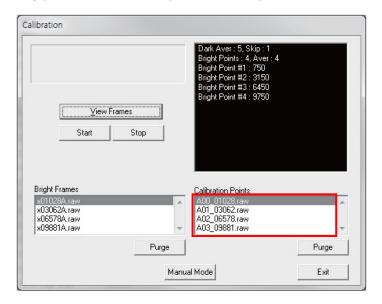

10. Click "OK" to move to the next step.

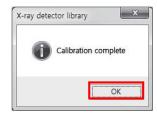

# 3.2.2 Manual Bad Pixel Map Set Up

1. Click "Calibration".

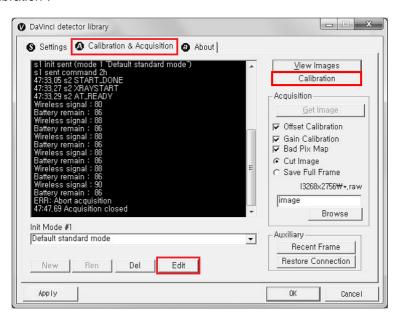

2. Click "View Frames".

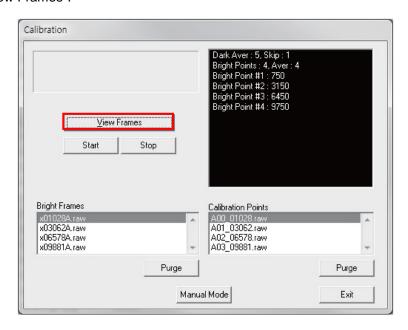